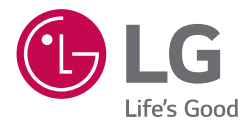

# *MANUAL DEL PROPIETARIO Mini Hi-Fi Audio*

Por favor lea este manual detenidamente antes de poner en *funcionamiento el equipo y guárdelo para futuras consultas.* 

*MODEL OM7560*

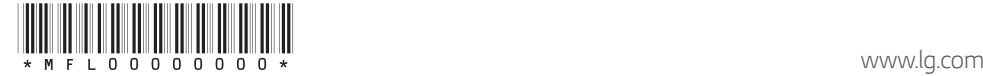

## <span id="page-1-0"></span>*Información de seguridad*

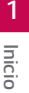

## *PRECAUCIÓN RIESGO DE CHOQUES ELÉCTRICOS*

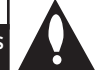

*PRECAUCIÓN: PARA REDUCIR EL RIESGO DE UN CHOQUE ELÉCTRICO, NO QUITE LA CUBIERTA (NI LA PARTE TRASERA) DE ESTE APARATO. NO HAY PARTES INTERNAS QUE PUEDAN SER REPARADAS POR EL USUARIO; PARA HACER REPARACIONES, CONTACTE AL PERSONAL DE SERVICIO CALIFICADO.*

 *NO ABRIR*

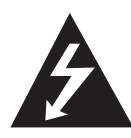

*Este símbolo de rayo con punta*  de flecha dentro de un triángulo equilátero tiene por finalidad *advertir al usuario sobre la presencia de voltaje peligroso, no aislado, dentro de la carcasa del producto, que puede ser de*  suficiente magnitud para constituir un riesgo de choque eléctrico para *las personas.* 

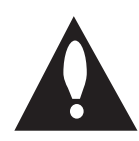

*El signo de exclamación dentro*  de un triángulo equilátero tiene *la intención de alertar al usuario sobre la presencia de instrucciones importantes de operación y mantenimiento (servicio) en la literatura que acompaña el producto.*

*ADVERTENCIA: Este producto contiene productos químicos de los que el Estado de California sabe*  que causan cáncer, malformaciones congénitas y *otros daños reproductivos. Lávese las manos tras manipularlo.*

*ADVERTENCIA: PARA EVITAR EL RIESGO DE FUEGO O CHOQUE ELÉCTRICO, NO EXPONGA ESTE APARATO A LA LLUVIA NI A LA HUMEDAD.*

*PRECAUCIÓN: No exponga el aparato al agua*  (goteo o salpicaduras), y no coloque sobre él ningún *recipiente con agua, como jarrones.*

*ADVERTENCIA: No instale este equipo en un*  espacio confinado, como un librero o unidad similar.

*PRECAUCIÓN: No use dispositivos de alto voltaje cerca de este producto. (ej. un matamoscas*  eléctrico) Ya que este producto puede experimentar funcionamiento defectuoso debido a choques eléctricos.

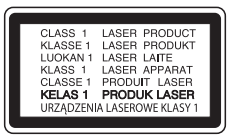

*PRECAUCIÓN: Este aparato emplea un Sistema*  Láser. Para asegurar el uso apropiado de este *aparato, por favor lea este manual de usuario*  cuidadosamente y consérvelo para consulta futura. *Si la unidad necesita mantenimiento, póngase en contacto con un centro de servicio autorizado. La utilización de controles o ajustes, o la realización de*  procedimientos diferentes a los especificados en este *manual puede resultar en exposiciones peligrosas a la radiación.*

 Para evitar la exposición directa al rayo láser, no *intente abrir la cubierta.* 

### *PRECAUCIÓN: No bloquee las salidas de*

*ventilación. Realice la instalación siguiendo las instrucciones del fabricante. La carcasa cuenta con ranuras y aberturas para ventilación y para garantizar el correcto funcionamiento del aparato y protegerlo del calentamiento excesivo.*

 *Nunca se deben bloquear las aberturas al colocar*  el producto sobre una cama, un sofá, una alfombra u otra superficie similar. Este producto no debe colocarse en una instalación confinada tal como una *biblioteca o un bastidor, salvo que se proporcione*  de ventilación adecuada y se haya cumplido con las *instrucciones del fabricante.*

*AVISO: Para la información relacionada con la*  seguridad, incluida la identificación del producto y las características eléctricas, consulte la etiqueta *principal de la base parte inferior del aparato.*

### *PRECAUCIÓN con respecto al cable de alimentación*

*Para la mayoría de los artefactos se recomienda que sean colocados en un circuito exclusivo;* 

*O sea, un circuito con un solo tomacorriente que alimente solamente a ese artefacto y no tenga*  otros tomacorrientes ni ramales. Verifique la página de especificaciones de este manual del *propietario para estar seguro. No sobrecargue los tomacorrientes de la pared. Los tomacorrientes y extensiones de cables sobrecargados, sueltos o*  dañados, los cables de alimentación deshilachados y *los aislamientos de los cables dañados o cuarteados son peligrosos. Cualquiera de estas condiciones*  puede provocar descargas eléctricas o incendios. *Examine periódicamente el cable de su aparato y, si*  su aspecto indica daños o deterioros, desenchúfelo, deje de usar el aparato y haga que un centro de *servicios autorizado sustituya el cable por un*  repuesto idéntico. Proteja el cable de alimentación del mal uso físico o mecánico, tal como torceduras, *pliegues y pinzamientos, que lo cierren en la puerta o le caminen encima. Preste especial atención a los*  enchufes, tomacorrientes de pared y a los puntos *donde el cable sale del artefacto.* 

El enchufe de corriente es el dispositivo de desconexión. En caso de emergencia, el enchufe de corriente debe permanecer de fácil acceso.

Este dispositivo está equipado con una batería o acumulador portátil.

*Modo seguro para retirar la batería o acumulador del equipo: Retire la batería o acumulador usado siguiendo los pasos en el orden inverso al de instalación. Para prevenir la contaminación del ambiente y una posible amenaza a la salud de*  humanos y animales, la batería usada debe ser *colocada en un contenedor adecuado en un punto*  de recolección designado. No se deshaga de las *baterías con la basura normal. Se recomienda que use los sistemas locales de recolección de baterías y acumuladores. La batería no debe ser expuesta a calor excesivo tal como los rayos del sol, el fuego o similares.*

*PRECAUCIÓN: No coloque sobre el aparato fuentes de calor con llama, como velas encendidas.* 

### *Símbolos*

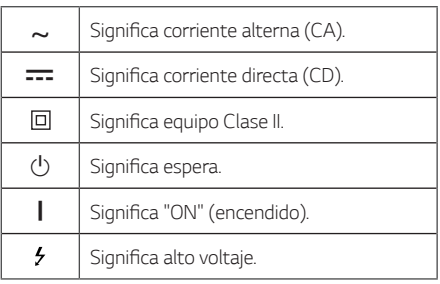

*Nota: No mire directamente a la parte emisora de luz con LIGHTING encendida.*

*Si el brillo de la iluminación deslumbra, encienda las*  luces de la habitación, o apague la LIGHTING de la *unidad.*

## *Instrucciones importantes de seguridad*

- *1. Lea estas instrucciones.*
- *2. Guarde estas instrucciones.*
- *3. Siga todas las advertencias.*
- *4. Siga todas las instrucciones.*
- *5. No use este aparato cerca del agua.*
- 6. Limpie únicamente con un paño seco.
- *7. No obstruya ninguna salida de ventilación. Instale de acuerdo con las instrucciones del fabricante.*
- *8. No instale cerca de fuentes de calor como radiadores, registros de calefacción, estufas u otros aparatos (incluyendo amplificadores) que produzcan calor.*
- *9. Respete el uso de la conexión del tomacorriente polarizado o con conexión a tierra. Un*  tomacorriente polarizado tiene una cuchilla más ancha que la otra. Un tomacorriente con tierra tiene dos cuchillas y una pata para tierra. La cuchilla más ancha o la pata para tierra *sirven como protección. Si el tomacorriente proporcionado no se ajusta a su tomacorriente, póngase en contacto con un electricista para que lo reemplace.*
- *10. Proteja el cable de alimentación para que*  no caminen sobre él o quede atorado, particularmente en contactos, en receptáculos y *en el punto por donde sale del aparato.*
- *11. Solamente use los aditamentos / accesorios especificados por el fabricante.*
- 12.Use únicamente con el carro, estante, trípode, *soporte o mesa especificados por el fabricante*  o que haya sido vendido junto con el aparato. *Cuando use un carro, tenga cuidado cuando mueva la unidad / carro para evitar accidentes por vuelcos.*

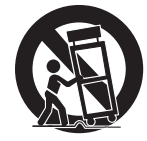

- *13.Desconecte este aparato durante tormentas*  eléctricas o cuando no vaya a usarlo por períodos *prolongados.*
- *14.Haga que todo el mantenimiento sea realizado*  solamente por personal técnico cualificado. Solicite mantenimiento cuando el aparato haya *sufrido cualquier tipo de daño, por ejemplo, si el*  cable de alimentación o el tomacorriente están dañados, cuando se haya derramado líquido sobre el aparato o hayan caído objetos sobre él, cuando haya sido expuesto a lluvia o humedad, cuando no funcione con normalidad o cuando haya sufrido *una caída.*

### *Declaración de conformidad con la FCC*

Este equipo ha sido probado y se ha demostrado *que cumple con los límites correspondientes a un*  dispositivo digital, de clase B, según apartado 15 de la normativa FCC. Estos límites se han establecido a fin de ofrecer una protección razonable frente *a interferencias perjudiciales en una instalación residencial. Este equipo genera, utiliza y puede radiar energía de radiofrecuencia y, si no se instala y utiliza*  según lo establecido en este manual de instrucciones, *puede causar interferencias perjudiciales para las comunicaciones por radio. Sin embargo, no existe garantía de que las interferencias no puedan producirse en una instalación particular. Si este equipo ocasiona interferencias dañina en la recepción de la televisión o el radio (lo cual puede determinarse encendiendo y apagando el equipo), se recomienda al usuario que intente corregir la interferencia tomando*  una o más de las siguientes medidas:

- y *Reorientar o reubicar la antena de recepción.*
- y *Aumentar la separación entre el equipo y el receptor.*
- y *Conectar el equipo a una salida en un circuito diferente al utilizado para la conexión del receptor.*
- y *Consultar y solicitar ayuda al distribuidor o a un*  técnico de radio/TV con experiencia.

*Este aparato cumple con la parte 15 de las*  normas FCC. El funcionamiento está sujeto a las dos condiciones siguientes: (1) este dispositivo no *puede causar interferencias y (2) este dispositivo debe aceptar cualquier interferencia, incluidas interferencias que pueden causar un funcionamiento no deseado del dispositivo. Los cambios o*  modificaciones en la construcción de este equipo no *aprobados expresamente por la parte responsable*  del cumplimiento podrían hacer que se anule la *autoridad del usuario para utilizar los equipos.*

### *Declaración de exposición a radiación de RF de*

*FCC: Este dispositivo cumple con los límites de exposición a radiación de FCC establecidos para un entorno sin control. Este transmisor no puede colocarse o funcionar junto con cualquier otra antena o transmisor.*

*Este equipo debe ser instalado y operado dentro de una distancia mínima de 20 cm (7,8 pulgadas) entre el radiador y su cuerpo. Los usuarios deben*  cumplir las instrucciones de uso específicas para el *cumplimiento de la exposición RF.*

### *Parte Responsable:*

*LG Electronics USA, Inc. 1000 Sylvan Ave Englewood Cliffs, NJ 07632* Tel: 1-800-243-0000

## *Tabla de contenidos*

### *[Inicio](#page-1-0)*

- *[Información de seguridad](#page-1-0)*
- *[Características exclusivas](#page-7-0)*
- [Requisitos de archivos reproducibles](#page-7-0)
- [Requisitos de archivos de música](#page-7-0)
- *– [Dispositivos USB Compatibles](#page-8-0)*
- *– [Requisitos de dispositivos USB](#page-8-0)*
- *[Control remoto](#page-9-0)*
- *[Panel frontal](#page-11-0)*
- *[Panel Trasero](#page-13-0)*
- *[Conexión con el cable de alimentación CA](#page-14-0)*
- *[Conexión opcional de equipos](#page-14-0)*
- *– [Conexión AUX IN](#page-14-0)*
- *– [Conexión AUX OUT](#page-14-0)*

### *[2 Conexión](#page-14-0)*

- *– [Conexión PORT.IN](#page-15-0)*
- *– [Conexión USB](#page-16-0)*
- *– [Conexión de la antena](#page-16-0)*

### *[3 Operación](#page-17-0)*

- [Operaciones básicas](#page-17-0)
- *– [Operaciones de CD/USB](#page-17-0)*
- [Reproducción automática](#page-18-0)
- *– [Selección de una carpeta y un](#page-18-0)*  [archivo MP3/WMA](#page-18-0)
- [Eliminación de un archivo MP3/WMA](#page-19-0)
- *[Efecto en la reproducción](#page-19-0)*
- *– [DJ EFFECT](#page-19-0)*
- *– [Efecto SCRATCH](#page-19-0)*
- *– [AUTO DJ](#page-20-0)*
- *– [DJ PRO](#page-20-0)*
- [Uso de la tecnología inalámbrica BLUETOOTH®](#page-21-0)
- [Escuche la música almacenada en el](#page-21-0)  [dispositivo Bluetooth](#page-21-0)
- [Uso de la aplicación Music Flow Bluetooth](#page-23-0)
- [Acerca de la aplicación "Music Flow](#page-23-0)  [Bluetooth"](#page-23-0)
- [Instale la aplicación "Music Flow Bluetooth"](#page-23-0)  [en su dispositivo Bluetooth](#page-23-0)
- [Active Bluetooth con la aplicación "Music](#page-24-0)  [Flow Bluetooth"](#page-24-0)
- *[Operaciones de radio](#page-25-0)*
- [Para escuchar la radio](#page-25-0)
- *– [Cómo mejorar una mala recepción de](#page-25-0)  [emisiones en FM](#page-25-0)*
- *– [Presintonización de estaciones de radio](#page-25-0)*
- *– [Para borrar todas las estaciones](#page-25-0)  [memorizadas](#page-25-0)*
- *[Ajuste de sonido](#page-26-0)*
- *– [Configuración del modo de sonido](#page-26-0)*
- *– [Configuración de USER EQ](#page-26-0)*
- *[Operaciones avanzadas](#page-27-0)*
- *– [Grabación al USB](#page-27-0)*
- *– [Reproducción JUKE BOX](#page-29-0)*
- *[Otras funciones](#page-30-0)*
- *– [Apaga el sonido temporalmente.](#page-30-0)*
- *– [Modo CHILDSAFE](#page-30-0)*
- [Visualización de la información del archivo](#page-30-0)  *[\(ETIQUETA ID3\)](#page-30-0)*
- *– [DEMO](#page-30-0)*
- *– [Uso del micrófono](#page-30-0)*
- *– [CANCELADOR DE VOZ](#page-31-0)*
- *– [CAMBIADOR DE CLAVE](#page-31-0)*
- *– [Efecto LIGHTING](#page-31-0)*
- *– [PARTY THRUSTER](#page-31-0)*
- *[Ajuste del reloj](#page-32-0)*
- *– [Configuración del reloj con uso de la](#page-32-0)*  [aplicación "Music Flow Bluetooth"](#page-32-0)
- *– [Uso del reproductor como despertador](#page-32-0)*
- *– [Configuración del temporizador para el](#page-33-0)*  [apagado automático](#page-33-0)
- *– [Atenuador](#page-33-0)*
- [Apagado automático](#page-33-0)
- [Encendido AUTO POWER](#page-34-0)
- [Cambio de función automática](#page-34-0)
- *[LG Sound Sync](#page-35-0)*
- [Conexión WIRELESS PARTY LINK](#page-36-0)

### *[4 Solución de problemas](#page-37-0)*

- *[Solución de problemas](#page-37-0)*
- *– [General](#page-37-0)*

### *[5 Apéndice](#page-39-0)*

*[Especificaciones generales](#page-39-0)*

- *[Marcas comerciales y permisos](#page-40-0)*
- *[Mantenimiento](#page-41-0)*
- *– [Notas en los discos](#page-41-0)*
- *– [Manipulación de la unidad](#page-41-0)*

## <span id="page-7-0"></span>*Características exclusivas*

### *Bluetooth®*

Escuche música almacenada en su dispositivo *Bluetooth.*

### *Entrada portátil*

Para escuchar música desde su dispositivo portátil. *(MP3, notebook, etc.)*

### *Efectos de reproducción*

Para escuchar música con diferentes efectos de *sonido y reproducción.*

### *Grabación directa en USB*

Graba música en su dispositivo USB.

### *Music Flow Bluetooth*

Music Flow Bluetooth es una aplicación diseñada *para permitirle tomar el control de algunos de los*  dispositivos de audio más recientes de LG. Consulte la página 24.

### *LG Sound Sync*

*Controla el nivel de volumen de la unidad mediante el control remoto de su TV LG compatible con LG Sound Sync.*

## *Requisitos de archivos reproducibles*

### *Requisitos de archivos de música*

La compatibilidad del archivo MP3/WMA con esta unidad se limita como sigue:

- y Frecuencia de muestreo: desde 32 hasta 48 kHz (MP3), desde 32 hasta 48 kHz (WMA)
- Velocidad de bits: desde 32 hasta 320 kbps (MP3), 40 hasta 192 kbps (WMA)
- y Número máximo de archivos: CD de datos: 999 / USB : 2 000
- y Número máximo de carpetas: CD de datos: 99 / USB : 200
- Extensiones de archivos: ".mp3"/ ".wma"
- Es posible que ciertos archivos MP3/WMA no *se puedan reproducir, dependiendo del tipo de*  formato del archivo.
- y Formato de archivos de CD-ROM: ISO 9660/ *JOLIET*
- y *Recomendamos que utilice Easy-CD Creator, el*  cual crea un sistema de archivos ISO 9660

*DTS no es compatible. Para el formato de audio DTS*  no hay salida de audio.

*Al formatear discos regrabables, debe seleccionar la opción de formato de disco en [Mastered] para compatibilizar los discos con los reproductores LG.*  Cuando configure la opción en Sistema de archivos LFS, no podrá usarla en reproductores LG.

(Digitalizado/Sistema de archivos LFS: Sistema de formato de disco para Windows Vista)

### <span id="page-8-0"></span>*Dispositivos USB Compatibles*

- Reproductor MP3: Reproductor MP3 tipo Flash
- Unidad USB Flash: *Dispositivos compatibles con USB2.0 o USB1.1.*
- y *La función USB de esta unidad no es compatible con todos los dispositivos USB.*

### *Requisitos de dispositivos USB*

- y *Los dispositivos que requieren un programa de instalación adicional al ser conectados a una computadora, no son compatibles.*
- No retire el dispositivo USB mientras está en *funcionamiento.*
- y En el caso de USBs de gran capacidad, la búsqueda puede tomar más que unos cuantos minutos.
- Para prevenir pérdida de datos, respalde todos sus *datos.*
- y *Si usted usa un cable de extensión USB o un*  concentrador USB, el dispositivo USB no será *reconocido.*
- y El sistema de archivos NTFS no es compatible. (Sólo es compatible el sistema de archivos *FAT(16/ 32).)*
- Esta unidad reconoce hasta 2 000 archivos.
- y *No se aceptan discos duros externos, lectores de tarjetas, dispositivos bloqueados o dispositivos USB tipo duro.*
- y *El puerto USB de la unidad no puede ser conectado a una PC. La unidad no puede ser usada como dispositivo de almacenamiento.*
- y *Es posible que algunos dispositivos USB no funcionen con esta unidad.*

## <span id="page-9-0"></span>*Control remoto*

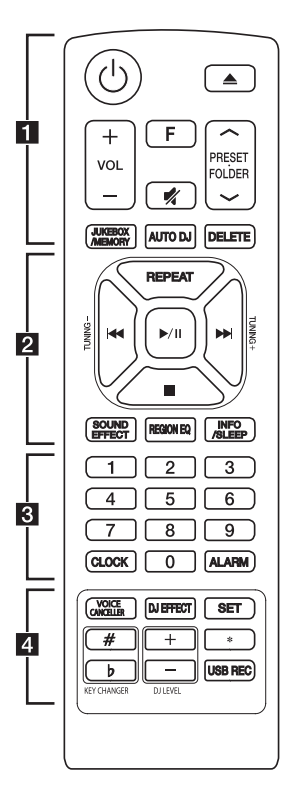

### *Sustitución de la batería*

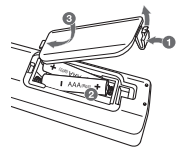

Retire la cubierta de las baterías que está en la parte *posterior del control remoto e introduzca la batería de forma que* 4 *y* 5 *coincidan.*

• • • • • • • • • • • • • •a • • • • • • • • • • • • •

1 *(Reposo/Encendido)* : Enciende o apaga la unidad.

B (Abrir/Cerrar) : Abre y cierra la bandeja del disco.

*VOL (Volumen) +/- : Ajusta el volumen de las bocinas.*

*F (Función)* : Selecciona la función y la fuente de *entrada.*

 *(Silencio)* : *Silencia el sonido.*

### **PRESET-FOLDER**  $\Lambda$ **/V :**

- *-* Busca una carpeta con archivos MP3/WMA. Cuando se esté reproduciendo un CD/USB que contiene archivos MP3/WMA en varias carpetas, *presione PRESET-FOLDER*  $\Lambda$ */V para seleccionar la carpeta que desee reproducir.*
- *-* Elige un número preestablecido para una estación *de radio.*

### *JUKEBOX/MEMORY* :

- *- Almacena estaciones de radio.*
- *- Elimina todas las estaciones memorizadas.*
- *- Selecciona el modo JUKE BOX.*
- *- Crea su lista de favoritos.*

*AUTO DJ* : *Selecciona el modo AUTO DJ. (Para*  obtener más información, consulte la página 21)

### *DELETE* :

- *-* Borra los archivos MP3/WMA. *(Únicamente para USB)*
- *- Borra una canción en la lista de reproducción programada.*

• • • • • • • • • • • • • • • <mark>2</mark> • • • • • • • • • • • • •

*REPEAT* : Permite escuchar las pistas/archivos de *forma repetida o aleatoria.*

*TUNING-/+* : *Selecciona las estaciones de radio.*

**K4/DH** (Saltar/Buscar):

- *-* Avanza o retrocede rápidamente.
- *-* Busca una sección dentro de una pista/archivo.
- d*/*M (Reproducir/Pausa) :
- *- Inicia o pausa la reproducción.*
- *- Selecciona STEREO/MONO.*
- Z *(Parar):*
- *- Detiene la reproducción o la grabación.*
- *- Cancela la función DELETE.*

*SOUND EFFECT* : *Elige impresiones de sonido.*

*REGION EQ* : *Elige el ecualizador regional.*

### *INFO / SLEEP*

- *-* Ve información sobre su música. Un archivo MP3 *a menudo viene con una etiqueta ID3. La etiqueta incluye la información de Título, Artista, Álbum o Duración.*
- *-* Ve el nombre del dispositivo Bluetooth conectado en modo Bluetooth.
- *-* En estado de conexión WIRELESS PARTY *LINK, el nombre de dispositivo de la unidad SLAVE(ESCLAVA) aparece en la unidad MASTER(MAESTRA) y el nombre de dispositivo de la unidad MASTER(MAESTRA) aparece en la unidad SLAVE(ESCLAVA).*
- *- Mantenga presionado para ajustar el sistema de*  modo que se apague automáticamente a una hora *especificada.*

(Atenuador: la ventana de visualización se oscurecerá a la mitad).

• • • • • • • • • • • • • •c • • • • • • • • • • • • • Botones numéricos del *0 al 9* : Seleccionan pistas o archivos numerados, o números preseleccionados.

*CLOCK* : Configura la hora del reloj y comprueba la hora.

*ALARM* : *Con la función ALARM puede programar la reproducción del CD, USB y recepción del*  sintonizador a la hora deseada.

### • • • • • • • • • • • • • •d • • • • • • • • • • • • •

*VOICE CANCELLER : Puede disfrutar de la*  reproducción de la música, reduciendo el sonido de la voz de la música en las diferentes fuentes.

*DJ EFFECT* : *Selecciona el modo DJ EFFECT.*  (Consulte la página 20)

*SET* : Confirma la configuración.

*KEY CHANGER (#/b)* : Cambia la clave para *adecuarla al rango vocal.*

*DJ LEVEL +/-* : *Ajusta el nivel de sonido del DJ EFFECT.*

\* : Este botón no está disponible.

*USB REC* : Grabación USB directa.

## <span id="page-11-0"></span>*Panel superior*

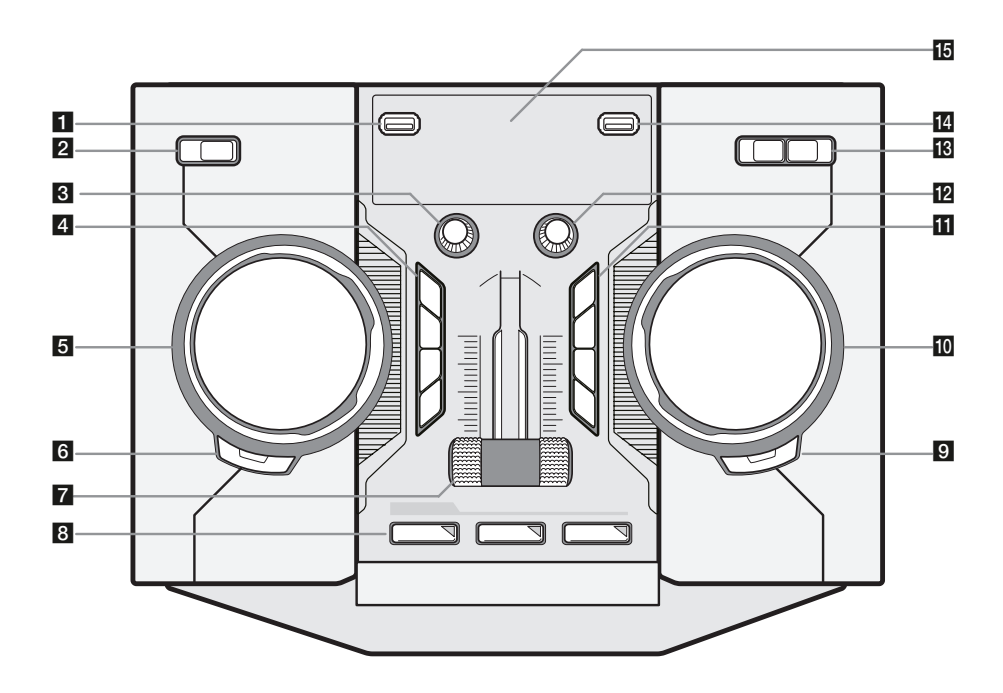

### a*Puerto USB 1*

Usted puede reproducir o grabar archivos de *sonido conectando el dispositivo USB.*

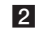

b1*/*!*(Reposo/Encendido)*

c*MIC. (Micrófono)*

*Controla el volumen del micrófono.*

### d*VOICE CANCELLER*

- Puede disfrutar de la reproducción de la música, reduciendo el sonido de la voz de la música en *las diferentes fuentes. Presione para activar o desactivar este modo.*

### *KEY CHANGER (b/#)*

*Cambia la clave para adecuarla al rango vocal.*

### *LIGHTING / PARTY LINK*

- *Enciende/apaga los efectos de iluminación.*
- *Mantenga pulsado para seleccionar PARTY LINK.*

### **E** SCRATCH / LEVEL / SYNC SET

Gire a la derecha o izquierda para crear sonidos *de rasgadura. / Ajusta el nivel del DJ EFFECT. / Ajusta el valor de demora en el modo PARTY LINK.*

### f *DJ EFFECT*

Selecciona el modo DJ EFFECT. (Para obtener más información, consulte la página 20).

### *USER EQ*

Selecciona el efecto de sonido que usted ha *creado.*

### **Z** PARTY THRUSTER

*Deslice la palanca para crear una atmósfera de fiesta.*

### **8** CLUB, DRUM, USER (DJ PRO)

*Selecciona el efecto de sonido CLUB, DRUM o USER para su combinación.*

### *1, 2, 3 (DJ PRO PAD)*

*Presione un pad de sonido deseado*

### **9** SEARCH

Se desplaza a la carpeta y archivo en el modo de *selección.*

### *OK*

Selecciona una carpeta cuando busca un archivo.

### **IO I<< >>I & SEARCH** (Saltar/Buscar)

- Busca una carpeta o un archivo.
- Busca una sección dentro de una pista/archivo.
- *Selecciona las estaciones de radio.*

### kT *(Reproducir/Pausa)*

- *Inicia o pausa la reproducción.*
- Selecciona Estéreo/Monoaural.

### I *(Parar)*

*Detiene la reproducción o cancela la función DELETE.*

### R *(Abrir/Cerrar)*

*Abre y cierra la bandeja de discos.*

### *REGION EQ / BASS BLAST*

- *Elige el ecualizador de la región.*
- *Mantenga presionado para seleccionar el efecto BASS directamente.*

### l*VOL. (Volumen)*

*Ajusta el volumen de la bocina.*

### m*USB REC / DEMO*

*Graba al USB. / Muestra el modo demostración.*

### *F (Función) / WIRELESS LINK*

- *Selecciona la función y fuente de entrada.*
- *Mantenga presionado durante 3 segundos para*  seleccionar el modo WIRELESS PARTY LINK.

### 14 Puerto USB 2

Usted puede reproducir o grabar archivos de *sonido conectando el dispositivo USB.*

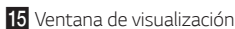

## <span id="page-13-0"></span>*Panel frontal / Panel Trasero*

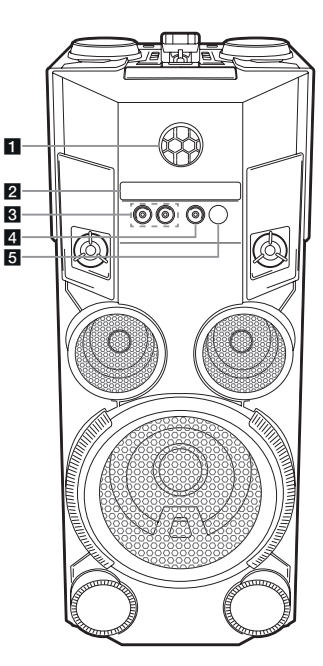

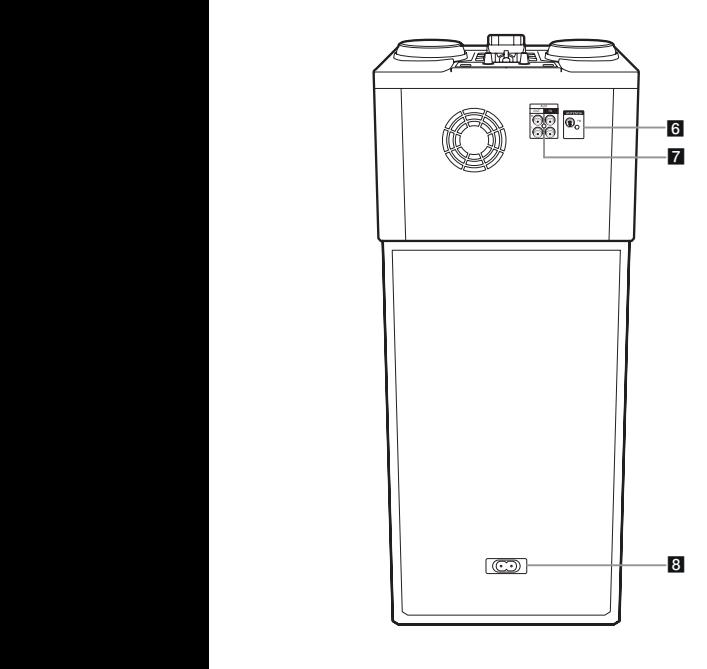

### a*DANCE LIGHTING (Bola luminosa)*

- *Muestra los diferentes patrones de iluminación*  y color.
- Puede controlar el ángulo ascendente y f *descendente con el dedo.* g
- b*Bandeja de discos*
- **3** MIC 1 / 2 enchufe de micrófono
- **4. PORT. IN**

### $5R$

*Sensor remoto*

- f*ANTENNA (FM)*
- **Z** AUX IN / OUT
- h*Toma de entrada CA*

### >*Precaución*

- y *Conecte el cable de alimentación directamente al tomacorriente siempre que sea posible. O cuando use un cable de*  h *extensión, es muy recomendable que sea un cable de extensión de 110 V / 15 A o de 230 V / 15 A de lo contrario, es probable que la unidad no funcione adecuadamente debido a*  la falta de alimentación eléctrica.
- y *No sobrecargue el cable de extensión con*  carga eléctrica excesiva.

## <span id="page-14-0"></span>*Conexión con el cable de alimentación CA*

*1. Conecte un extremo del cable de alimentación CA (incluido) en la toma AC IN.*

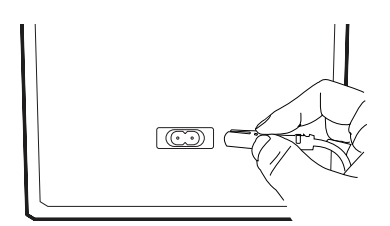

- *2. Conecte el otro extremo del cable a un tomacorriente.*
	- , *Nota*

Desenchufe el cable de alimentación CA del *tomacorriente si no va a utilizar el aparato durante un período de tiempo prolongado.*

## *Conexión opcional de equipos*

## *Conexión AUX IN*

*Conecte el cable de salida de un dispositivo externo*  (videocámara, TV, reproductor, etc.) a la entrada *auxiliar AUX IN (L/R).* 

*Si su dispositivo cuenta con una sola salida de audio*  (mono), conéctela al terminal izquierda de la unidad.

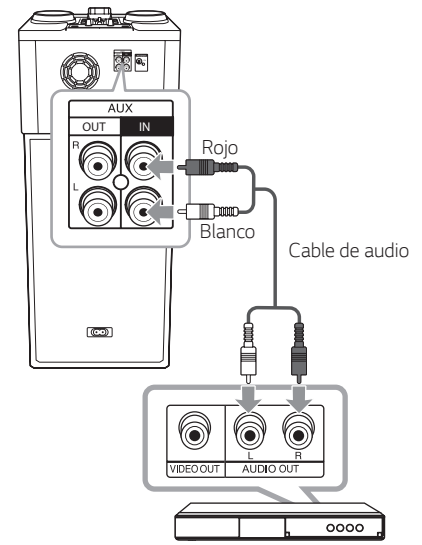

*Reproductor de DVD, Blu-ray, etc.*

### *Conexión AUX OUT*

*Conecte el cable de entrada del dispositivo auxiliar al conector AUX OUT (L/R).*

*Si su dispositivo tiene solo una entrada para audio*  (mono), conéctelo a la toma de audio izquierda de la *unidad.*

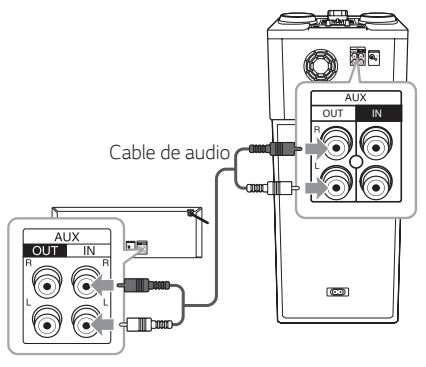

### <span id="page-15-0"></span>*PARTY LINK*

*Puede conectar dos unidades para reproducir la*  música al unísono.

*El nombre de la función acerca de la expansión del sonido entre productos compatibles con cable o*  inalámbricos ha cambiado a PARTY LINK o WIRELESS *PARTY LINK.*

- *1. Conecte el conector AUX OUT de un aparato al terminal AUX IN en el otro aparato usando un cable de audio.*
- *2. Mantenga presionado LIGHTING / PARTY LINK* en la unidad 3 segundos conectado a través de *AUX OUT y seleccione LINK ON.*

Aparece "LINK ON" en la pantalla y pronto cambia "DELAY time(Tiempo de RETARDO)".

*3. Gire SCRATCH / LEVEL / SYNC SET para ajustar el ajuste de Retardo.*

Cuando se muestran "LINK ON" y "DELAY time(Tiempo de RETARDO)" en la pantalla, se *puede ajustar el tiempo de retardo.*

*4. Presione LIGHTING / PARTY LINK para guardar el ajuste de retardo.*

### , *Nota*

- y Esta función no está disponible en la función *LG TV.*
- y *La demora inicial es 30 ms. Si desea cambiar el tiempo de demora, gire SCRATCH / LEVEL / SYNC SET. La demora del dispositivo conectado puede ser diferente. Si no se corresponde la sincronización de audio, ajuste el retardo de PARTY LINK para sincronizar el sonido.*
- y Está disponible para sincronizar el retardo de 0 ms a 200 ms. Según los distintos aparatos, *la sincronización del tempo podría no estar disponible.*
- y *Se guarda el valor de retardo y se apaga PARTY LINK cuando se apaga la unidad.*
- y *Puede seleccionar el modo LINK ON/LINK OFF manteniendo presionado LIGHTING / PARTY LINK 3 segundos en la unidad.*

### *Conexión PORT.IN*

*Conecte una salida (auriculares o línea de salida) del*  dispositivo portátil (MP3 o PMP, etc.) al conector *PORT IN.*

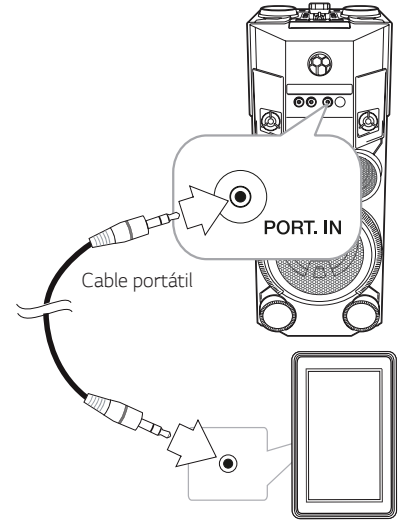

*Reproductor MP3, etc.*

### *Escuchar música desde su reproductor portátil o un dispositivo externo*

La unidad se puede utilizar para reproducir música desde muchos tipos de reproductores portátiles o *dispositivos externos.*

1. Conecte el reproductor portátil a la terminal *PORT. IN de la unidad.* 

*O*

*Conecte el dispositivo externo a la conexión AUX IN de la unidad.*

- *2. Encienda presionando* 1 *en el control remoto o*  1*/*! *en la unidad.*
- *3. Presione F en el control remoto o F / WIRELESS LINK en la unidad para seleccionar la función AUX o PORTABLE.*
- 4. Encienda el reproductor portátil o dispositivo *externo y comience la reproducción.*

### <span id="page-16-0"></span>, *Nota*

Cambia automáticamente a la función *PORTABEL cuando se conecta el dispositivo*  portátil al conector PORT. IN.

### *Conexión USB*

*Conecte el dispositivo USB (o reproductor MP3, etc.) al puerto USB de la unidad.*

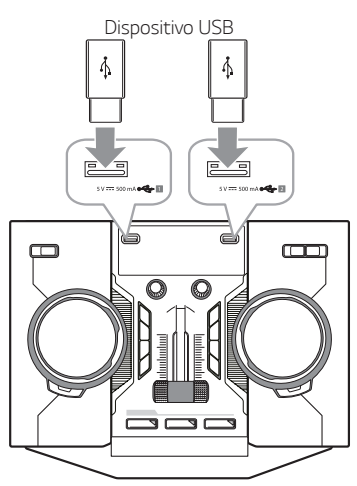

### , *Nota*

Desconexión del dispositivo USB de la unidad:

- *1. Elija una función/modo diferente o presione* ■ *en el control remoto o* □ *en la unidad dos veces seguidas.*
- *2. Retire el dispositivo USB de la unidad.*

### *Conexión de la antena*

Conecte la antena FM proporcionada para escuchar *la radio.*

*Conecte el cable de la antena FM al terminal de antena FM.*

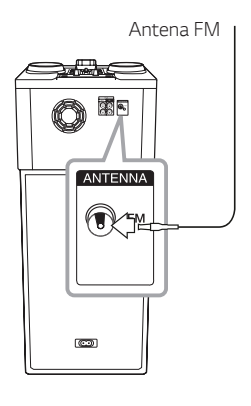

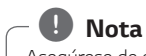

Asegúrese de extender totalmente el cable de *la antena FM.*

## <span id="page-17-0"></span>*Operaciones básicas*

## *Operaciones de CD/USB*

- *1. Inserte el disco presionando* B *en el control remoto o* △ en la unidad. *O conecte el dispositivo USB al puerto USB.*
- *2. Seleccione la función CD o USB presionando F en el control remoto o F / WIRELESS LINK en la unidad.*

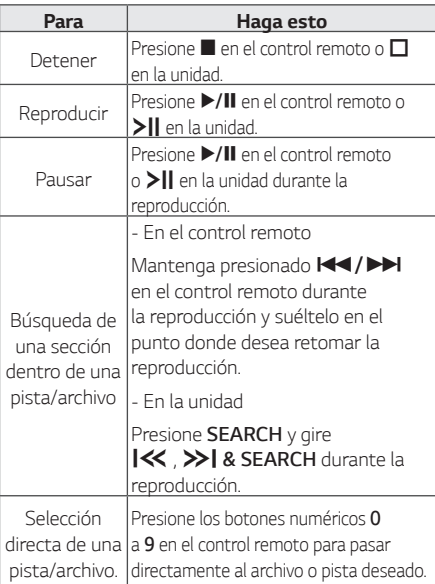

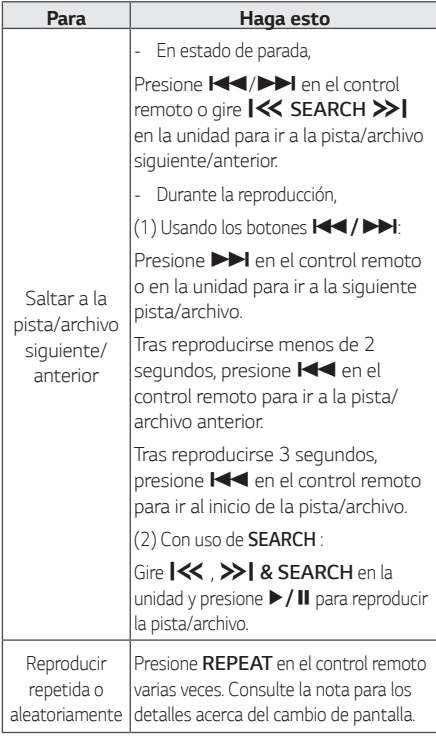

### , *Nota*

y *La pantalla cambia en el orden siguiente.*

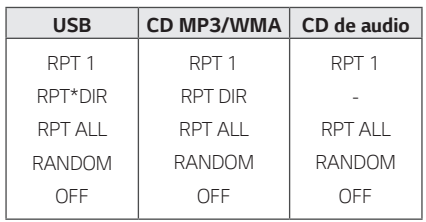

\*DIR : Directorio

- y *Cuando se reproduce la lista JUKE BOX, sólo*  RPT 1 y RPT ALL están disponibles.
- y Incluso después de reiniciar el equipo o *cambiar de una función a otra, se puede*  escuchar música a partir del último punto *reproducido.*
- y *Si deja la bandeja del disco abierta durante 5*  minutos, se cerrará automáticamente.

### <span id="page-18-0"></span>*Reproducción automática*

- *-* El AUDIO/MP3/WMA CD se reproduce automáticamente tras abrirse y cerrarse la *bandeja.*
- *-* Cambia automáticamente a la función CD si se abre la bandeja y se cierra después cuando no hay *disco en la bandeja.*

### *Selección de una carpeta y un archivo MP3/WMA*

### *En la unidad*

- 1. Presione **SEARCH** y gire  $\exists \langle \langle \rangle \rangle$  & **SEARCH** hasta que aparezca el archivo deseado en estado de parada. También puede buscar una carpeta si *presiona SEARCH de nuevo.*
- 2. Presione **OK** o > | para reproducir el archivo *seleccionado. Para buscar una carpeta, presione OK* para seleccionar un archivo de la carpeta y, *a continuación, presione OK o* T *de nuevo. El*  archivo seleccionado se reproduce.

### *En el control remoto*

- 1. Presione **PRESET·FOI DER A/V** en el control remoto varias veces hasta que aparezca la *carpeta deseada.*
- 2. Presione ▶/Ⅱ para reproducirla. Se reproducirá el primer archivo de la carpeta.

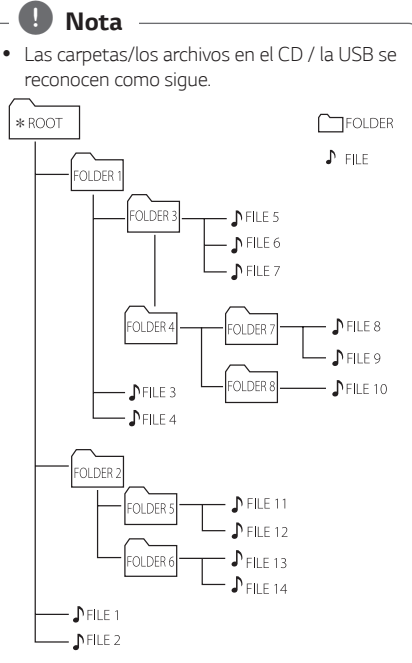

- Si no hay archivos en una carpeta, no se *muestra la carpeta.*
- y *Las carpetas se presentan en el siguiente orden: ROOT → FOLDER 1 → FOLDER 3 →* FOLDER  $7 \rightarrow$  FOLDER  $8 \rightarrow$  FOLDER  $5 \rightarrow$ *FOLDER 6*
- Los archivos se reproducen uno por uno desde **♪** archivo n° 1 hasta ♪ archivo n° 14.
- Los archivos y las carpetas se presentarán *por orden de grabación y pueden ser*  presentados de forma diferente según las *circunstancias de la grabación.*
- \*ROOT: La primera pantalla que puede ver *cuando la computadora reconoce el USB es*  "ROOT".

### <span id="page-19-0"></span>*Eliminación de un archivo MP3/ WMA*

Se puede Borrar un archivo, carpeta o formato, *presionando DELETE*. Esta función sólo está *disponible en estado de parada. (Únicamente para USB)*

- 1. -Seleccione el archivo que desea borrar y presione *DELETE.*
	- *-*Seleccione el archivo que desea borrar *presionando PRESET-FOLDER*  $\Lambda$ */V en el control remoto y presione DELETE.*
	- *-Mantenga presionado DELETE para formatear el dispositivo USB.*

### *O*

*Presione DELETE repetidamente mientras*  selecciona el archivo MP3/WMA.

*La pantalla cambia en el orden siguiente.*

- DEL FILE : Elimina archivos
- DEL DIR : Elimina carpetas
- FORMAT : Formatea el USB
- 2. Para Borrar el archivo/carpeta o dar formato, *presione* d*/*M *en el control remoto o presione*   $>$ *II* en la unidad.

*Si desea salir del modo actual, presione*

**■** en el control remoto o presione **□** en la *unidad.*

### >*Precaución*

- y *No extraiga el dispositivo USB durante su funcionamiento (reproducir, borrar, etc.).*
- y *Se recomienda el respaldo regular para evitar*  pérdidas de datos.
- y Es posible que la función Borrar no esté *disponible dependiendo del estado del USB (bloqueo, etc.)*

## *Efecto en la reproducción*

*La unidad es compatible con varios efectos de*  reproducción: *DJ EFFECT, SCRATCH, DJ PRO, AUTO DJ.*

### *DJ EFFECT*

*Permite disfrutar DJ EFFECT como efecto de sonido*  Flanger/Phaser/Wah/Delay.

- *1. Presione DJ EFFECT para seleccionar el DJ EFFECT deseado (*FLANGER, PHASER, WAH, *DELAY, OFF).*
- *2. Gire SCRATCH / LEVEL / SYNC SET* a derecha o *izquierda para ajustar el nivel de DJ EFFECT entre 0 a 15.*

, *Nota*

- y *El modo DJ EFFECT se muestra durante 3 segundos cuando se presiona la tecla DJ EFFECT.*
- y *Cuando se ajusta el nivel se muestra el indicador actual de nivel.*
- y *Si la función cambia o la unidad se apaga y enciende, el modo DJ EFFECT con DJ EFFECT se apaga.*

### *Efecto SCRATCH*

*Puede reproducir y combinar los efectos de sonido de SCRATCH.*

*Gire el control SCRATCH / LEVEL / SYNC SET para*  combinar el sonido de scratch.

*-* Puede escuchar el efecto de sonido scratch *dependiendo de la dirección en la que gire SCRATCH / LEVEL / SYNC SET.*

### <span id="page-20-0"></span>*AUTO DJ*

Auto DJ combina el final de una canción con el *principio de otra para obtener una reproducción continua. Ecualiza el volumen de las diversas pistas/* archivos para que la reproducción sea uniforme.

*Presione AUTO DJ varias veces en el control remoto o en la unidad, la pantalla cambia de la siguiente manera. AUTO DJ RANDOM -> AUTO DJ SEQUENTIAL -> AUTO DJ OFF*

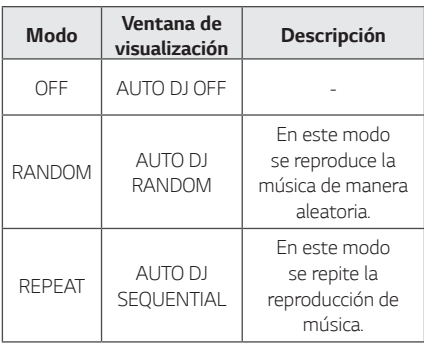

### , *Nota*

- y *El modo AUTO DJ no es compatible con*  la búsqueda de una sección en una pista/ archivo o con la reproducción repetida o *aleatoria.*
- y *Si se desplaza a otras funciones o detiene*  la música usando I *en la unidad (o* Z *en el control remoto) en el modo AUTO DJ, la*  función AUTO DJ se deshabilitara.
- y *La función AUTO DJ no es compatible con*  archivos de música de duración inferior a 60 *segundos.*
- y *Durante la grabación, la función AUTO DJ no*  está disponible.
- y *Solo se selecciona AUTO DJ SEQUENTIAL durante la reproducción de una lista JUKE BOX.*

## *DJ PRO*

*Permite combinar el efecto de sonido CLUB, DRUM o*  USER. Cada modo tiene hasta 3 efectos de sonido.

- *1. Mantenga presionado DJ PRO (CLUB, DRUM o USER) para seleccionar un efecto de sonido DJ PRO deseado.*
- *2. Presione un DJ Pro. Pad (1, 2, 3) del sonido deseado.*

### , *Nota*

- y *Si desea usar USER, debe registrar una fuente con la aplicación "Music Flow*  Bluetooth". Si la fuente no está registrada para USER, "EMPTY" o "NO SOUND" aparece *en la pantalla.*
- y *El modo DJ Pro inicial es el efecto de sonido CLUB.*
- y *El modo DJ Pro se muestra durante 3 segundos cuando se presiona DJ PRO (CLUB, DRUM o USER).*
- y *El sonido DJ PRO se combina cuando se presiona un DJ Pro. Pad (1, 2, 3).*
- y El sonido DJ PRO que se está reproduciendo *se detiene y se seleccionan las salidas de sonido DJ PRO si presiona un DJ Pro. Pad (1, 2, 3) diferente mientras se reproduce sonido DJ PRO.*

## <span id="page-21-0"></span>*Uso de la tecnología inalámbrica BLUETOOTH®*

### *Acerca de Bluetooth*

*Bluetooth* es una tecnología inalámbrica de *comunicación para conexiones de corto alcance.*

*El sonido puede interrumpirse si se producen interferencias con otras ondas electrónicas o si se conecta el Bluetooth* en otras habitaciones.

*La conexión de dispositivos individuales bajo*  tecnología inalámbrica *Bluetooth no incurre en*  ningún cargo. Se puede utilizar un teléfono móvil con tecnología inalámbrica *Bluetooth* a través de Cascade si la conexión se ha realizado con tecnología inalámbrica *Bluetooth*. Dispositivos disponibles: Teléfono móvil, MP3, computadora portátil, PDA.

### **Perfiles de Bluetooth**

Para usar la tecnología inalámbrica *Bluetooth, los*  dispositivos deben poder interpretar ciertos perfiles. Esta unidad es compatible con el siguiente perfil.

A2DP (perfil avanzado de distribución de audio) Codec : SBC

### *Escuche la música almacenada en el dispositivo Bluetooth*

### *Acoplamiento de la unidad con el dispositivo Bluetooth*

*Antes de iniciar el procedimiento de acoplamiento,*  asegúrese que la función *Bluetooth* esté encendida *en su dispositivo Bluetooth. Consulte la guía de usuario de su dispositivo Bluetooth. Una vez realizada la operación de acoplamiento no es necesario volver a realizarla.*

- *1. Encienda la unidad.*
- *2. Inicie el dispositivo Bluetooth y realice la*  operación de acoplamiento. Durante la búsqueda *de esta unidad con el dispositivo Bluetooth,*  quizá se muestre una lista de los dispositivos *encontrados en la pantalla del dispositivo Bluetooth, dependiendo del tipo de dispositivo de que se trate. Su unidad aparece como "LG*  OM7560(XX)".

### , *Nota*

- XX son los dos últimos dígitos de la *dirección Bluetooth. Por ejemplo, si su unidad tiene una dirección de Bluetooth* como 9C:02:98:4A:F7:08, usted verá "LG OM7560(08)" en el dispositivo *Bluetooth.*
- y *Dependiendo del tipo de dispositivo Bluetooth, algunos dispositivos tienen una forma de acoplamiento diferente. Introduzca el código*  PIN (0000) según sea necesario.
- Usted puede conectar esta unidad con hasta *3 dispositivos Bluetooth* simultáneamente usando el mismo método descrito *anteriormente, solamente en la función Bluetooth.*
- y La conexión de acoplamiento múltiple sólo *es compatible con dispositivos Android o iOS. (Es posible que la conexión de acoplamiento*  múltiple no sea compatible, dependiendo de las especificaciones del dispositivo conectado).
- y *Dispositivos Bluetooth removibles/* desprendibles (Por ejemplo: Dongle etc.) no son compatibles con el acoplamiento múltiple.
- 3. Cuando esta unidad se conecta con éxito a su *dispositivo Bluetooth*, aparece "PAIRED" en *la pantalla y cambia al nombre del dispositivo Bluetooth en unos segundos. A continuación,*  aparece "BT" en la pantalla.

## , *Nota*

- y La palabra "PAIRED" aparecerá momentáneamente en la pantalla cuando *usted conecta otros dispositivos para*  vinculación múltiple.
- · Si el dispositivo no está disponible, aparecerá "\_" en pantalla.

### 4. Escuche su música.

Para reproducir la música almacenada en su *dispositivo Bluetooth, consulte la guía de usuario del dispositivo Bluetooth.*

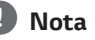

### y *Al usar tecnología Bluetooth®*, debe hacer *la conexión entre la unidad y el dispositivo Bluetooth tan cerca como sea posible y*

*mantener la distancia. Sin embargo, es posible que no funcione bien en ciertas situaciones como se describe a*  continuación:

- *-* Hay un obstáculo entre la unidad y el *dispositivo Bluetooth.*
- *- Hay un dispositivo que utiliza la misma frecuencia con tecnología Bluetooth®,*  como un aparato médico, un microondas o un dispositivo LAN inalámbrico.
- y Deberá conectar de nuevo el dispositivo *Bluetooth a esta unidad cuando la reinicie.*
- y Aún si esta unidad está conectada con hasta *3 dispositivos Bluetooth, solamente puede*  reproducir y controlar música con uno sólo *de ellos.*

### *Controles conectados a un dispositivo Bluetooth*

*Puede conectar con la unidad un dispositivo*  Bluetooth conectado; reproducir, pausa, parar, saltar.

- , *Nota*
- y Esta función sólo está disponible para los *sistema operativos Android e iOS.*
- y *Esta función puede no estar disponible,*  dependiendo del dispositivo Bluetooth, o *funcionar de manera diferente.*

- y Cuando esta unidad está conectada a , *Nota*múltiples dispositivos *Bluetooth, solo*  el dispositivo que se está reproduciendo *mantiene la conexión Bluetooth cuando se cambia la función a los otros.*
- y *Es posible que se interrumpa el sonido si la conexión recibe interferencias de otros dispositivos electrónicos.*
- y *No puede controlar el dispositivo Bluetooth con esta unidad.*
- Según el tipo de dispositivo, es posible que no *pueda utilizar la función Bluetooth.*
- y Puede disfrutar del sistema inalámbrico con el teléfono, el MP3, notebook, etc.
- y *Cuanto mayor sea la distancia entre la unidad y el dispositivo Bluetooth*, menor será la *calidad de sonido.*
- y *La conexión Bluetooth* se desconectará *cuando se apague la unidad o se aleje el dispositivo Bluetooth de la unidad.*
- y *Si se pierde la conexión Bluetooth, vuelva a conectar el dispositivo Bluetooth a la unidad.*
- y Cuando no hay un dispositivo *Bluetooth* conectado, "BT READY" aparece en la *ventana.*
- y *Al usar la función BT, ajuste el volumen a un nivel apropiado en el dispositivo Bluetooth.*
- y *Si no es con la función BT, solamente puede conectar un dispositivo.*
- y *Si un dispositivo Bluetooth se conecta al usar TV LG, la TV LG se desconecta al momento de conectar el dispositivo Bluetooth.*
- y *Al conectar el dispositivo Bluetooth (dispositivo iOS, etc.) a esta unidad o al operar el dispositivo, el nivel de volumen puede sincronizarse entre los dos.*

## <span id="page-23-0"></span>*Uso de la aplicación Music Flow Bluetooth*

### , *Nota*

- Solo el SO Android está disponible para utilizar la aplicación "Music Flow Bluetooth" *con esta unidad.*
- Se recomienda utilizar la versión más reciente *de la aplicación.*

### *Acerca de la aplicación "Music Flow Bluetooth"*

La aplicación "Music Flow Bluetooth" trae un *conjunto de nuevas funciones para esta unidad.*

Para disfrutar de más funciones, le recomendamos *que descargue e instale la aplicación gratuita "Music*  Flow Bluetooth".

*Esta es una pequeña introducción a las funciones de*  la aplicación "Music Flow Bluetooth".

*Caja Multi Juke: El entretenimiento se triplica*  cuando se conectan 3 teléfonos Bluetooth al mismo tiempo. Reproduzca la música de los tres teléfonos *y cree una lista de reproducción personalizada de*  todos los teléfonos.

*Creador de sampler: Grabe efectos en su*  smartphone y sincronícelos con el sistema muy fácilmente a través de Bluetooth. Lleve al máximo su *creatividad.*

### *Instale la aplicación "Music Flow Bluetooth" en su dispositivo Bluetooth*

*Hay dos formas de instalar la aplicación "Music Flow*  Bluetooth" en su dispositivo *Bluetooth.*

### *Instale la aplicación "Music Flow Bluetooth" a través del código QR*

1. Instale la aplicación "Music Flow Bluetooth" a través del código QR. Utilice el software de *escaneo para escanear el código QR.*

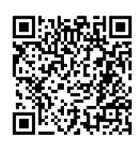

- *2. Toque el ícono para la instalación.*
- *3. Toca el ícono para la descarga.*
	- , *Nota*
	- y Asegúrese de que el dispositivo *Bluetooth* esté conectado a Internet.
	- y Asegúrese de que el dispositivo *Bluetooth cuente con una aplicación de software de*  búsqueda. Si no la tiene, descárguela desde "Google Android Market (Google Play Store)".
	- y Dependiendo del área, es posible que el *código QR no funcione.*

### *Instale la aplicación "Music Flow Bluetooth" a través de "Google Android Market (Google Play Store)"*

- 1. Toque sobre el ícono "Google Android Market (Google Play Store)".
- 2. En la barra de búsqueda, digite "Music Flow Bluetooth" y realice la búsqueda.
- *3. En la lista de resultados, encuentre y toque sobre*  "Music Flow Bluetooth" para iniciar la descarga de *la aplicación de Bluetooth.*
- *4. Toque el ícono para la instalación.*
- *5. Toca el ícono para la descarga.*
	- , *Nota*
	- y Asegúrese de que el dispositivo *Bluetooth* esté conectado a Internet.
	- y Asegúrese de que el dispositivo *Bluetooth* está equipado con "Google Android Market (Google Play Store)".

### <span id="page-24-0"></span>*Active Bluetooth con la aplicación "Music Flow Bluetooth"*

"Music Flow Bluetooth" permite conectar su *dispositivo Bluetooth con esta unidad.*

- *1. Toque sobre el ícono de la aplicación "Music Flow*  Bluetooth" en la pantalla de inicio para abrir la aplicación "Music Flow Bluetooth", y vaya al menú *principal.*
- *2. Toque [Menu] y seleccione la unidad que desea.*
- 3. Si desea obtener más información sobre la operación, toque [Help] en el menú [Setting].

### , *Nota*

• La aplicación "Music Flow Bluetooth" estará *disponible en la versión de software de la siguiente manera;* 

*-* SO Android: Ver. 4.0.3 (o posterior)

- Si usa la aplicación "Music Flow Bluetooth" para la operación, habrá algunas diferencias entre la aplicación "Music Flow Bluetooth" *y el control remoto suministrado. Utilice el control remoto que se suministra cuando sea necesario.*
- y *Dependiendo del dispositivo Bluetooth, es posible que la aplicación "Music Flow*  Bluetooth" no funcione.
- y Incluso después de conectar la aplicación Music Flow Bluetooth, es posible que la música se escuche en su dispositivo. En este *caso, intente de nuevo el procedimiento de conexión.*
- y *Si utiliza otras aplicaciones o cambia los ajustes de su dispositivo Bluetooth* mientras está utilizando la aplicación "Music Flow Bluetooth", esta aplicación podría no *funcionar correctamente.*
- y Cuando la aplicación "Music Flow Bluetooth" opera anormalmente, verifique su dispositivo *Bluetooth y la conexión de la aplicación*  "Music Flow Bluetooth" y entonces trate de *conectarlos nuevamente.*
- y *Dependiendo del sistema operativo del*  teléfono inteligente, hay algunas diferencias para la operación de "Music Flow Bluetooth".
- y Verifique la configuración de *Bluetooth en su dispositivo Bluetooth si la conexión*  de la aplicación "Music Flow Bluetooth" no *funciona bien.*

## <span id="page-25-0"></span>*Operaciones de radio*

Asegúrese de que las antenas aéreas de FM están conectadas. (Consulte la página 17)

### *Para escuchar la radio*

*1. Presione F / WIRELESS LINK en la unidad F en*  el control remoto hasta que aparezca FM en la *pantalla.*

Se sintoniza la última estación recibida..

2. Sintonización automática: *Mantenga presionado TUNING-/+ en el control remoto durante unos dos segundos*  hasta que comience a cambiar la indicación de *frecuencia, y suelte. O presione SEARCH y gire*  Y*,*U*& SEARCH* en la unidad. La búsqueda *se detiene cuando la unidad sintoniza una estación de radio.*

*O*

Sintonización manual: *Presione TUNING-/+ en el control remoto repetidamente o gire*  $\ll$  , >>| & SEARCH en *la unidad.*

*3. Ajuste el volumen girando la perilla de volumen en la unidad o presionando VOL +/- en el control remoto varias veces.* 

### *Cómo mejorar una mala recepción de emisiones en FM*

*Presione* **>II** en la unidad o ▶/II en el control remoto. Esto cambiará la sintonía de estéreo a monoaural y con frecuencia mejorará la recepción.

### *Presintonización de estaciones de radio*

*Puede presintonizar 50 estaciones de FM.* Antes de la sintonización, asegúrese de bajar el *volumen.*

- *1. Presione F / WIRELESS LINK en la unidad o F en*  el control remoto hasta que aparezca FM en la *pantalla.*
- *2. Seleccione la frecuencia deseada presionando TUNING -/+ en el control remoto o girando*  Y*,*U*& SEARCH en la unidad.*
- *3. Presione JUKEBOX/MEMORY en el control*  remoto Un número preseleccionado parpadeará *en la ventana de visualización.*
- 4. Presione **PRESET·FOLDER A/V** en el control remoto para seleccionar el número *presintonizado deseado.*
- *5. Presione JUKEBOX/MEMORY en el control*  remoto Se memorizará la estación.
- *6. Repita los pasos 2 a 5 para memorizar otras estaciones.*
- 7. Para escuchar una estación presintonizada, *presione*  **PRESET·FOLDER A/V** o los botones numéricos *0 a 9 en el control remoto.*

### *Para borrar todas las estaciones memorizadas*

- *1. Mantenga presionado JUKEBOX/MEMORY en el control remoto durante dos segundos.*  "ERASE ALL" parpadeará en la pantalla de la *unidad.*
- *2. Presione JUKEBOX/MEMORY en el control remoto para borrar todas las estaciones almacenadas.*

## <span id="page-26-0"></span>*Ajuste de sonido*

### **Configuración del modo de**  *sonido*

Este sistema cuenta con un número de campos de *sonido envolvente predeterminados. Los elementos visualizados para el ecualizador pueden ser diferentes, dependiendo de las fuentes de sonido y los efectos.*

*Puede seleccionar un modo de sonido deseado usando SOUND EFFECT en el control remoto.*

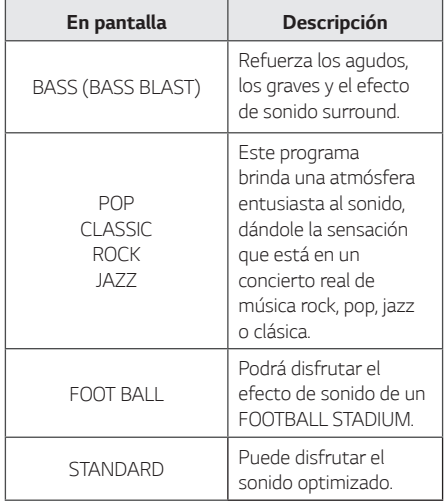

*Puede seleccionar un modo de sonido deseado utilizando REGION EQ en el control remoto.*

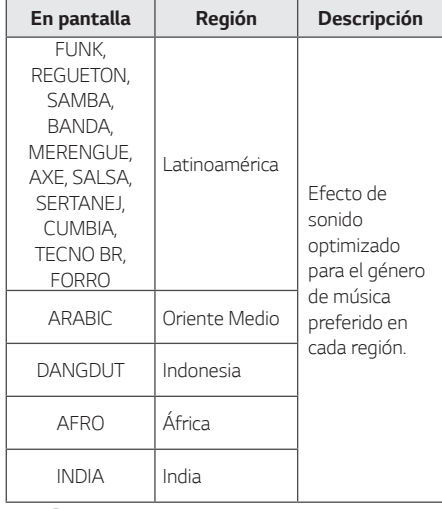

, *Nota*

*Mantenga presionado REGION EQ / BASS BLAST durante 3 segundos en la unidad para seleccionar directamente el efecto BASS (BASS BLAST) [BASS (BASS BLAST)].*

### **Configuración de USER EQ**

*Puede ajustar el nivel de sonido de agudos, medios y*  graves según sus preferencias.

- *1. Presione USER EQ en la unidad. Se muestra*  "USER EQ".
- *2. Presione USER EQ* repetidamente hasta que *aparezca el ajuste deseado en la pantalla.*
- *3. Gire SCRATCH / LEVEL / SYNC SET para ajustar el valor.*

## <span id="page-27-0"></span>*Operaciones avanzadas*

### *Grabación al USB*

*Puede grabar al USB desde varias fuentes de audio (CD, AUX, PORTÁTIL, FM, USB)*

- *1. Conecte el dispositivo USB a la unidad.*
- *2. Presione F / WIRELESS LINK en la unidad o F en el control remoto para seleccionar la función que desea grabar.*

Grabación de una pista/archivo - Usted puede grabar al USB después de reproducir la pista/ *acción o que desee.* 

Grabación de todas las pistas/archivos - Puede *grabar a USB en estado de parada total.* 

*Grabación de lista JUKE BOX - Tras mostrarse la lista JUKE BOX, puede grabarla al USB.* (Consulte la página 30)

- *3. Inicie la grabación presionando USB REC / DEMO en la unidad o USB REC en el control remoto.*
	- *Si conecta USB1 y USB2, pulse USB REC / DEMO en la unidad o USB REC en el control remoto cuando el USB1 o USB2 que desea grabar parpadee en la pantalla.*
- *4. Para detener la grabación, presione* I *en la unidad o* Z *en el control remoto.*

### *Pausa de grabación*

*Durante la grabación, presione* T *en la unidad o*  d*/*M *en el control remoto para pausar la grabación. Presiónela nuevamente para reanudar la grabación. (FM/AUX/PORTABLE solamente)*

, *Nota*

- Se reiniciarán VOICE CANCELLER o KEY *CHANGER si utiliza la función de grabación durante la operación de VOICE CANCELLER o KEY CHANGER.*
- y *VOICE CANCELLER o KEY CHANGER no pueden usarse durante la grabación.*

### *Para seleccionar la velocidad de bits y la velocidad de grabación*

- *1. Mantenga presionado USB REC / DEMO en la unidad o USB REC en el control remoto durante 3 segundos.*
- 2. **Presione <b>C**√/▶▶ en el control remoto o *gire*  $\left| \left\langle \left\langle \right\rangle \right\rangle \right|$  & **SEARCH** en la unidad para *seleccionar una velocidad de bits.*
- *3. Presione USB REC / DEMO en la unidad o USB REC en el control remoto para ajustar.*
- *4. Presione* C*/*V *en el control remoto o gire*  $\left\{ \ll$  ,  $\gg$  *k* SEARCH en la unidad para *seleccionar una velocidad de grabación. (Solo CD de AUDIO)*

### *X1 SPEED*

- Usted puede escuchar la música mientras la *graba.*

### *X2 SPEED*

– Usted solamente puede grabar el archivo de música.

*5. Presione USB REC / DEMO en la unidad o USB REC* en el control remoto finalizar el ajuste.

### *Copia de USB*

Puede copiar archivos de audio desde USB 1 a *USB 2.* 

- *1. Conecte un dispositivo USB device que contenga*  los archivos musicales deseados al puerto USB *(1) y seleccione la función USB 1.*
- *2. Conecte otro dispositivo USB al puerto USB (2).*
- *3. Presione USB REC / DEMO en la unidad o USB REC en el control remoto para iniciar la grabación.*
- *4. Para detener la grabación, presione* I *en la unidad o* Z *en el control remoto.*

*La realización de copias no autorizadas de material protegido contra copia, incluidos*  programas informáticos, archivos, emisiones *y grabaciones de sonido, puede vulnerar los*  derechos de autor y constituir un delito. No utilice este equipo para tales fines. *Sea responsable Respete los derechos de autor*

## , *Nota*

- y Usted puede verificar en la pantalla la tasa de *porcentaje de grabación en el USB durante el proceso de grabación.* (Archivo MP3/ WMA o CD de audio únicamente)
- y Durante la grabación de MP3/WMA, no hay *sonido.*
- y *Para obtener una grabación estable, el nivel*  de sonido baja en forma automática cuando se graba música desde un CD a USB.
- y *Durante la grabación solo se puede cambiar el volumen entre MIN y 30. (Sólo función CD)*
- y *Cuando usted detiene la grabación durante la*  reproducción, el archivo que se está grabando en ese momento será almacenado. (Excepto archivos MP3/WMA)
- y *No retire el dispositivo USB o apague la unidad durante la grabación USB. De lo*  contrario, puede crear un archivo incompleto *y no eliminado en la PC.*
- y *Si la grabación en USB no funciona, el*  mensaje "NO USB", "ERROR", "USB FULL", "NOT SUPPORT" o "FILE MAX" se mostrará *en la pantalla.*
- y *No pueden usarse lectores multi-tarjeta o discos duros externos para la grabación en USB.*
- Un archivo se grabará aproximadamente en *512 Mb, al realizar una grabación de larga duración.*

### , *Nota*

- y *Puede grabar varios sonidos usando DJ EFFECT, SCRATCH, DJ PRO, PARTY THRUST o MIC. (Excepto copia USB)*
- y *Puede controlar la grabación de sonidos con MIC de acuerdo al volumen del MIC.*
- y Usted no podrá almacenar más de 2000 archivos.
- y *No se puede grabar en el modo AUTO DJ.*
- y *En la función CD, el sonido de MIC, SCRATCH, DJ PRO, PARTY THRUST o DJ EFFECT se graba solo durante la velocidad de grabación*  AUDIO CD X1 REC. Se graba también la *fuente AUDIO CD.*
- Si los archivos MP3/WMA son incompatibles, se interrumpirá la grabación.
- y Esta se almacenará de la siguiente manera.

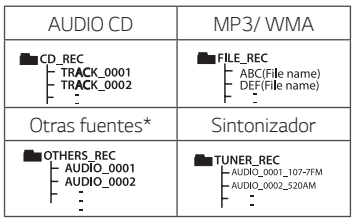

\*: AUX y similares.

Sintonizador: Se muestra la frecuencia de *grabación actual.*

### <span id="page-29-0"></span>*Reproducción JUKE BOX*

*La función JUKE BOX permite almacenar una lista*  de reproducción de pistas/archivos favoritos desde *cualquier disco o dispositivo USB. Se puede introducir*  una lista de reproducción de hasta 100 pistas/ archivos.

### *Creación de una lista JUKE BOX*

*Solo es compatible con el estado de parada.*

- *1. Mantenga presionado JUKEBOX / MEMORY en el control remoto para acceder al modo de edición.*
- 2. Seleccione una pista/archivo presionando C/V *en el control remoto o girando*  Y*,*U*& SEARCH en la unidad.*
- *3. Presione JUKEBOX / MEMORY para guardar el*  archivo/pista.
- *4. Repita los pasos 2 3 para guardar otras pistas/* archivos.

*(Puede modificar la lista presionando*  **PRESET·FOI DER A/V** en el control remoto para seleccionar el número de programa de JUKE *BOX.)*

*5. Presione JUKEBOX / MEMORY de nuevo.*

Para reproducir la lista de JUKE BOX, presione  $\blacktriangleright$ / II después de crear la lista.

### , *Nota*

Cuando se elabora o modifica la lista JUKE BOX, *el modo REPEAT se desactiva.*

### *Disfrutar JUKE BOX*

*Presione JUKE BOX / MEMORY una vez en modo de*  parada. Aparece "JUKE BOX ON" en la pantalla. Para *reproducir la lista JUKE BOX, presione*  $\blacktriangleright$  / **II** en el *control remoto o* T *en la unidad.*

*Para cancelarlo, presione JUKE BOX / MEMORY una*  vez. Aparece "JUKE BOX OFF" en la pantalla.

### *Edición de JUKE BOX*

*Solo es compatible en estado de parada.*

- *1. Mantenga presionado JUKE BOX / MEMORY en la unidad para acceder al modo de edición.*
- 2. Presione **PRESET·FOLDER**  $\Lambda$ **/V** en el control remoto para seleccionar la pista/archivo que *desea editar.*
- 3. Presione  $\blacktriangleleft$  / $\blacktriangleright$ **P** en el control remoto o gire Y*,*U*& SEARCH en la unidad*
- *4. Presione JUKE BOX / MEMORY.*
- *5. Repita los pasos 2 a 3 para guardar las restantes*  pistas/archivos.
- *6. Presione JUKE BOX / MEMORY de nuevo.*

Para reproducir la lista de JUKE BOX, presione  $\blacktriangleright$  / II después de editar la lista.

### *Borrar una lista JUKE BOX*

*La función de borrado solo funciona en el modo de edición.* 

- *1. Mantenga presionado JUKE BOX / MEMORY en el control remoto para acceder al modo de edición.*
- *2. Seleccione una canción presionando varias veces*  **PRESET·FOLDER**  $\Lambda$ **/V** en el control remoto.
- *3. Presione DELETE* cuando hay una canción *seleccionada.*

### , *Nota*

- Para verificar el estado de JUKE BOX, presione *JUKEBOX / MEMORY una vez.*
- y Si no hay ninguna lista de JUKE BOX, aparece "JUKE BOX NONE" en la pantalla cuando se *presiona JUKE BOX / MEMORY.*
- y *JUKE BOX se apaga en los siguientes casos.*
	- *- Cambio a una función diferente.*
	- *- Apagado y encendido de la unidad.*
	- *-* Uso de los botones numéricos en el control *remoto.*
	- *-* Reproducción de un archivo usando *SEARCH*<sub>*y*</sub> $\left| \ll \right|$ ,  $\gg$  & SEARCH<sub>*.*</sub>
- y *La lista JUKE BOX se borra en los siguientes casos.*
	- *- Retirada del disco o del dispositivo USB.*
	- *-* Borrado o grabación de archivos de música *en el dispositivo USB.*

## <span id="page-30-0"></span>*Otras funciones*

### *Apaga el sonido temporalmente.*

Presione  $\mathscr X$  en el control remoto para silenciar el *sonido.*

*Puede silenciar la unidad, por ejemplo, para responder*  al teléfono; "MUTE" aparecerá en la ventana de *visualización.*

Para cancelarlo, presione  $\mathcal X$  de nuevo o cambie el *nivel de volumen.*

## *Modo CHILDSAFE*

*Esta función le ayuda a prevenir sorpresas en*  caso de que al encender la unidad el volumen esté *establecido en un nivel alto.*

*Para activar el modo CHILDSAFE, mantenga presionado OK en la unidad cuando el volumen de la*  unidad se encuentre en "MIN".

*En el modo CHILDSAFE, el volumen incrementa gradualmente.*

*Para desactivar el modo CHILDSAFE, mantenga presionado OK en la unidad cuando el volumen de*  la unidad se encuentre en "MIN" y este modo esté *activo.*

## , *Nota*

*Al usar la función CD, USB o BT, el modo*  CHILDSAFE no funcionará después de 2 *minutos de permanecer apagada la unidad, aun*  si el modo está habilitado.

## *Visualización de la información del archivo (ETIQUETA ID3)*

Mientras se reproduce un archivo MP3 que contiene información de archivo, usted puede ver la *información pulsando INFO / SLEEP.*

### *DEMO*

*En estado de apagado, presione una vez en USB REC / DEMO en la unidad. La unidad se*  encenderá y mostrará cada una de las funciones con *demostración de sonido en la pantalla. Para cancelar la función DEMO, presione USB REC / DEMO una*  vez más.

### , *Nota*

- y En modo DEMO, la unidad conservará el *estado DEMO, incluso si desconecta el cable de alimentación.*
- y *Puede disfrutar otras funciones durante*  el modo DEMO, el DEMO pausará *temporalmente.*
	- Si durante 10 segundos no hay presión de ningún botón, el modo DEMO iniciará automáticamente.

### *Uso del micrófono*

- *1. Conecte su micrófono al terminal MIC.*
- *2. Reproduzca la canción que desee.*
- 3. Cante con la música. Ajuste el volumen del *micrófono girando MIC.* en sentido horario o antihorario en la unidad.

### , *Nota*

- y *Si no usa el micrófono, ajuste el volumen girando MIC. al mínimo o apague el*  micrófono y remuévalo de la terminal MIC.
- y Si el micrófono está demasiado cerca de la *bocina es posible que se produzca un sonido*  chirriante. En este caso, aleje el micrófono *de la bocina o baje el volumen del micrófono utilizando el control MIC..*
- y *Si el sonido que se emite por el micrófono es extremadamente alto, puede distorsionarse. En este caso, gire el MIC. al mínimo.*
- y *Si el sonido del micrófono no es lo bastante*  alto, a pesar de que MIC VOL está ajustado al máximo, puede ajustar únicamente el volumen de la fuente de volumen más bajo.
	- *- Siga este paso. 1. Mantenga presionado KEY CHANGER en la unidad.*
		- *2. Reduzca el volumen de la fuente de audio girando MASTER VOLUME en sentido*  antihorario en la unidad. Para inicializarlo, *apague.*

### <span id="page-31-0"></span>*CANCELADOR DE VOZ*

Puede disfrutar de la reproducción de la música reduciendo el sonido de la voz de la música en las *diferentes fuentes.* 

*Mantenga presionado VOICE CANCELLER y*  aparecerá "ON" en la pantalla.

*Para cancelarlo, mantenga presionado VOICE CANCELLER de nuevo.*

*La calidad del VOICE CANCELLER puede ser*  diferente, según las condiciones de grabación de los archivos de música.

### , *Nota*

- y Esta función está disponible en la función CD, USB o BT (Bluetooth).
- y Si la función no está disponible, aparece "NOT SUPPORT" en la pantalla.
- y Esta función está disponible sólo cuando hay *un micrófono conectado.*
- y Cuando no hay un micrófono conectado, aparece "NOT SUPPORT" en la pantalla.
- y *Para inicializarlo, cambie la función o desconecte el micrófono.*
- No está disponible en la fuente MONO.
- y *Puede no ser posible inicializar esta función dependiendo del estado de los dispositivos conectados.*

### *CAMBIADOR DE CLAVE*

Puede ajustar la clave a 9 pasos (4 pasos más alta, 4 pasos más baja y la clave original).

- y *Para reforzar las teclas una a una, pulse KEY CHANGER( ) repetidamente durante la reproducción.*
- y *Para suavizar las teclas una a una, pulse KEY CHANGER( ) repetidamente durante la reproducción.*

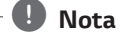

### y Esta función está disponible en la función CD, USB o BT (Bluetooth).

- y Cuando no hay un micrófono conectado, aparece "NOT SUPPORT" en la pantalla.
- y *Para inicializarla, cambie la función,*  desconecte el micrófono o cambie la música.
- y *Puede no ser posible inicializar esta función dependiendo del estado de los dispositivos conectados.*

### *Efecto LIGHTING*

Esta función ofrece una atmósfera de fiesta con la *iluminación de la unidad.*

*1. Presione LIGHTING / PARTY LINK en la unidad.*

 $OFF \rightarrow PEACEPTUL \rightarrow ROMANTIC \rightarrow COOL \rightarrow$ UPBEAT → FIERY → EXCITED → DYNAMIC →  $HFAIING \rightarrow$  SUNNY  $\rightarrow$  PARTY  $\rightarrow$  OFF  $\ldots$ 

### , *Nota*

- y La función de iluminación de bocinas está *disponible en todas las funciones.*
- y *El modo de iluminación conserva la selección del modo anterior cuando presionó LIGHTING / PARTY LINK por primera vez, presiónelo nuevamente para cambiar los modos.*

### *PARTY THRUSTER*

Deslice la palanca para crear una atmósfera de fiesta..

 $OFF \rightarrow THRUST 1 \rightarrow THRUST 2 \rightarrow CIIMAX$ 

*La bola de iluminación de la unidad, la iluminación*  LED y el efecto de sonido reaccionarán según el *movimiento de la palanca del PARTY THRUSTER.*

## <span id="page-32-0"></span>*Ajuste del reloj*

- *1. Encienda el aparato.*
- *2. Mantenga presionado CLOCK.*
- 3. Seleccione el modo de hora presionando C/V *en el control remoto.*

- AM 12:00 (para mostrar el formato AM/PM) o 0:00 (para mostrar el formato de 24 horas)

- *4. Presione SET* para confirmar su selección.
- 5. Seleccione las horas presionando  $\blacktriangleleft$ / $\blacktriangleright$ **P** en *el control remoto.*
- *6. Presione SET.*
- 7. Seleccione los minutos presionando  $\blacktriangleleft$ / $\blacktriangleright$ *en el control remoto.*
- *8. Presione SET.*

### **Configuración del reloj con uso**  *de la aplicación "Music Flow Bluetooth"*

Instale la aplicación "Music Flow Bluetooth" en su *dispositivo* 

Android. (Consulte la página 24)

El reloj de su unidad se sincronizará

automáticamente con su dispositivo por medio de la *activación de la conexión Bluetooth* a través de la aplicación "Music Flow Bluetooth".

### *Uso del reproductor como despertador*

- *1. Encienda la unidad.*
- *2. Mantenga presionado ALARM.*
- **3.** Presione **III** / ▶▶I en el control remoto para cambiar la hora y los minutos y presione *SET para guardarlos.*
- 4. Presione **I<■** / ▶▶ en el control remoto para *seleccionar la función y presione SET para guardar.*
	- *Presione* C/V *en el control remoto para*  seleccionar un número de memoria cuando *seleccione el sintonizador y, a continuación, presione SET.*

Si no hay número de memoria, se omite este *paso.* 

**5.** Presione **I<■** / ▶▶ en el control remoto *para cambiar el volumen y presione SET para guardarlo.*

### , *Nota*

- · Si usted configura la hora del reloj, puede verificar la hora presionando *CLOCK incluso*  cuando el reproductor esté apagado.
- y Puede configurar la alarma después de configurar la hora.
- Si quiere configurar la hora del reloj y la alarma, puede verificar la información de *ajuste presionando ALARM, incluso cuando*  la unidad esté apagada.
- y *Puede seleccionar el modo ALARM ON/OFF presionando ALARM.*

### <span id="page-33-0"></span>**Configuración del temporizador**  *para el apagado automático*

- *1. Mantenga presionado INFO / SLEEP. La pantalla*  se oscurecerá a medias.
- *2. Presione INFO / SLEEP varias veces para seleccionar el tiempo de demora entre 10 y*  180 minutos. Después del tiempo de demora, la unidad se apagará.

Para cancelar la función de apagado automático, *presione INFO / SLEEP* varias veces hasta que aparezca "SLEEP 10" y, a continuación, presione *INFO / SLEEP de nuevo mientras visualiza "SLEEP*  10".

- , *Nota*
- Usted puede verificar el tiempo restante *antes de que la unidad se apague.*
- y *Mantenga presionado INFO / SLEEP para comprobar o cambiar el tiempo restante.*
- y *Puede editar el tiempo mientras se visualiza*  el tiempo restante o "DIMMER".

## *Apagado automático*

Esta unidad se apaga automáticamente para ahorrar consumo eléctrico si la unidad principal no está conectada al dispositivo externo y no se utiliza *durante 20 minutos.* 

La unidad también se apagará después de seis horas si la unidad principal ha sido conectada a otro dispositivo usando entradas análogas.

La función de apagado automático se aplica *solo a la unidad MASTER(MAESTRA) en el caso*  de la conexión WIRELESS PARTY LINK. Para la unidad SLAVE(ESCLAVA), el apagado automático está disponible tras desconectar la unidad *SLAVE(ESCLAVA) y la unidad MASTER(MAESTRA).*

### *Cómo desconectar la red inalámbrica o el dispositivo inalámbrico.*

*Apague la unidad presionando el botón de apagado*  durante más de 5 segundos.

### *Atenuador*

*Mantenga presionado INFO / SLEEP. La pantalla*  se oscurecerá a medias. Para cancelarlo, mantenga *presionado INFO / SLEEP* y, a continuación, púlselo repetidamente hasta que se apague.

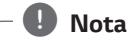

*Se apagan todos los LED cuando se utiliza el atenuador .*

## <span id="page-34-0"></span>*Encendido AUTO POWER*

Esta unidad se enciende automáticamente con una fuente de entrada: TV LG o *Bluetooth*

*Si intenta conectar su dispositivo Bluetooth, esta unidad se enciende y se conecta a su dispositivo Bluetooth*. Puede reproducir su música.

## , *Nota*

- y *Dependiendo del dispositivo conectado, la función podría no activarse.*
- y *Dependiendo del dispositivo conectado, la unidad enciende pero la función Bluetooth podría no estar conectada*
- y *Si desconecta la conexión Bluetooth de esta unidad, algunos dispositivos Bluetooth* tratarán de conectarse a la unidad *continuamente. Por lo tanto se recomienda desconectar la conexión antes de apagar la unidad*
- y *Si trata de conectarse a la aplicación "Music*  Flow Bluetooth", se encenderá la función *Bluetooth de esta unidad.*
- y *Si enciende la unidad usando la función TV LG o Bluetooth, se enciende la función correspondiente de esta unidad.*
- · Si ya está emparejado con esta unidad, la unidad se puede encender automáticamente *con una fuente de entrada cuando la unidad*  esté apagada.
- y *Si apaga la unidad pulsando el botón de*  encendido durante más de 5 segundos, se deshabilita la función de encendido automático. Para activarla, encienda la unidad.

## *Cambio de función automática*

*Esta unidad reconoce señales de entrada como Bluetooth* y LG TV o dispositivos portátiles *conectados, y cambia a la función adecuada*  automáticamente.

### *Cuando intenta conectar el dispositivo Bluetooth*

*Cuando intenta conectar su dispositivo Bluetooth con esta unidad, se selecciona la función Bluetooth.*  Reproduzca su música en el dispositivo *Bluetooth.*

### *Cuando la conexión PORT.IN está conectada*

Cuando se conecta el dispositivo portátil al conector *PORT.IN, se selecciona la función PORTABLE.*  Reproduzca la música en el dispositivo portátil.

### *Cuando se conecta la TV LG*

*Cuando enciende su TV LG conectada con LG Sound Sync, esta unidad cambia la función a TV LG. Puede oír el sonido de su TV.*

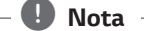

- y Esta función no está disponible durante la *grabación o eliminación.*
- y *Esta función solamente opera con los dispositivos previamente conectados.*

## <span id="page-35-0"></span>*LG Sound Sync*

Sound Sync

*Puede controlar algunas funciones de esta unidad con el control remoto de su TV con LG Sound Sync. Puede utilizarse con televisiones LG compatibles con*  LG Sound Sync. Asegúrese que su TV cuenta con el *logotipo LG Sound Sync.* 

*Funciones controlables mediante el control remoto*  de la TV LG: subir/bajar volumen, lencio.

*Consulte el manual de instrucciones del televisor para obtener los detalles de LG Sound Sync.*

- *1. Encienda la unidad presionando* 1 *en el control remoto o* 1*/*! *en la unidad.*
- *2. Presione F / WIRELESS LINK en la unidad o F* en el control remoto hasta que se seleccione la *función LG TV .*
- 3. Configure la salida de sonido del TV para escuchar el sonido a través de esta unidad: Menú de ajustes de TV [Sound] -> [TV Sound output] -> [LG Sound Sync (Wireless)] "PAIRED" aparecerá en la pantalla por cerca de 3 segundos y entonces podrá ver "TV LG" en *la pantalla si esta unidad y el TV se conectaron normalmente.*

### , *Nota*

- y También puede utilizar el control remoto *de esta unidad durante el uso de LG Sound Sync. Si utiliza el control remoto del TV nuevamente, la unidad se sincroniza con el TV.*
- Si la conexión falla, verifique las condiciones de esta unidad y de su TV: encendido/ *apagado, función.*
- y Asegúrese de la condición de la unidad y la *conexión en los casos siguientes cuando utilice LG Sound Sync.*
	- *- Apague la unidad.*
	- *- Cambio a una función diferente.*
	- *-* Desconexión de la conexión inalámbrica *causada por una interferencia o distancia.*
- y *El tiempo de apagado de esta unidad es diferente dependiendo de su TV.*
- y *Si trata de cambiar la función actual usando*  la función TV LG, cambiará el volumen de *acuerdo al nivel de volumen del TV LG.*
- y Los detalles del menú de configuración del TV varían según el fabricante o el modelo de *su TV.*
- y *Si conecta LG Sound Sync cuando la*  aplicación "Music Flow Bluetooth" está *conectada, el control con uso de la aplicación*  está disponible.
- Si ha apagado la unidad directamente *presionando* 1 *en el control remoto o* 1*/*! en la unidad, se desconectará LG Sound Sync. Para usar esta función de nuevo, deberá *volver a conectar el TV y la unidad.*
- y Si se conecta una TV LG mientras se está *usando el Bluetooth, el Bluetooth se desconecta y se conecta la TV LG.*
- y *El volumen puede aumentar cuando el TV*  y esta unidad se conectan a través de LG *Sound Sync. Baje el volumen del TV y, a*  continuación, conéctelo con esta unidad.

## <span id="page-36-0"></span>*Conexión WIRELESS PARTY LINK*

*La salida de sonido de la unidad MASTER(MAESTRA) se expande a la unidad SLAVE(ESCLAVA).*

Es compatible con la unidad que acepta WIRELESS *PARTY LINK.*

*El nombre de la función acerca de la expansión del sonido entre productos compatibles con cable o*  inalámbricos ha cambiado a PARTY LINK o WIRELESS *PARTY LINK.*

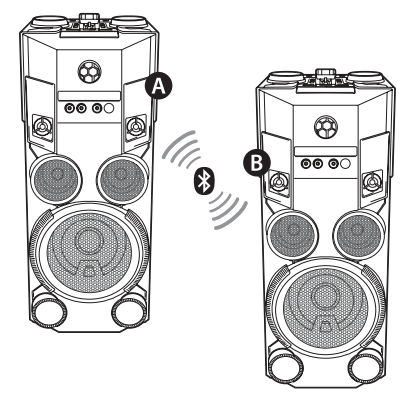

- *1. Mantenga presionado F / WIRELESS LINK en la unidad durante 3 segundos. Aparece PARTY LINK MODE SELECT en la pantalla.*
- 2. Gire  $\left| \left\langle \left\langle \right\rangle \right\rangle \right|$  & SEARCH en la unidad para *seleccionar MASTER o SLAVE.*
	- Unidad: Selecciona MASTER(MAESTRA).
	- Unidad: Selecciona SLAVE(ESCLAVA).

*Las dos unidades intentan conectar entre ellas.*

3. Cuando la conexión se realiza con éxito, aparece "Nombre de dispositivo esclavo CONNECTED" *en la unidad MASTER(MAESTRA). Aparece "CONNECTED TO Nombre de dispositivo*  maestro" en la unidad SLAVE(ESCLAVA) y cambia *a SLAVE(ESCLAVA) en unos segundos.*

### , *Nota*

- · Si está utilizando LG Sound Sync, esta función no está disponible. Si conecta *la función LG TV (LG TV), aparece "NOT*  SUPPORT" en la pantalla.
- y *Sólo puede usar el micrófono en la unidad SLAVE(ESCLAVA). En el caso de la unidad SLAVE(ESCLAVA), sólo se aceptan algunas funciones.*
- Cuando se desconecta WIRELESS PARTY *LINK, la unidad SLAVE(ESCLAVA) cambia a la función BT.*
- y Si falla la conexión, se mostrará "FAILED" en *la pantalla.*
- y *Se sincroniza la función de silencio.*
- Se desconectará la conexión WIRELESS *PARTY LINK cuando apague la unidad o mantenga presionado F / WIRELESS LINK en la unidad durante 3 segundos.*
- y *El sonido de la unidad MASTER y la unidad*  SLAVE puede ser diferente según el estado *de reproducción o la fuente.*
- y *Compruebe la información siguiente cuando*  haga la conexión a Bluetooth.
	- *- Solo puede conectar un dispositivo*  Bluetooth en la unidad MASTER. No puede conectar un dispositivo Bluetooth *a la unidad SLAVE.*
	- *-* La conexión WIRELESS PARTY LINK inalámbrica sólo es compatible con *dispositivos Android o iOS. (La conexión*  WIRELESS PARTY LINK puede no *ser compatible, dependiendo de las*  especificaciones del dispositivo conectado *o el SO.)*
	- *-* Dispositivos Bluetooth desmontables/ separables (por ejemplo, mochila dongle *etc.) no son compatibles con la conexión*  WIRELESS PARTY LINK.
	- *-* Cuando se conecta, WIRELESS PARTY LINK, la conexión Bluetooth no está *disponible en estado de grabación o borrado.*
- Cuando se conecta WIRELESS PARTY LINK. *no se puede conectar PARTY LINK.*

## <span id="page-37-0"></span>*Solución de problemas*

### *General*

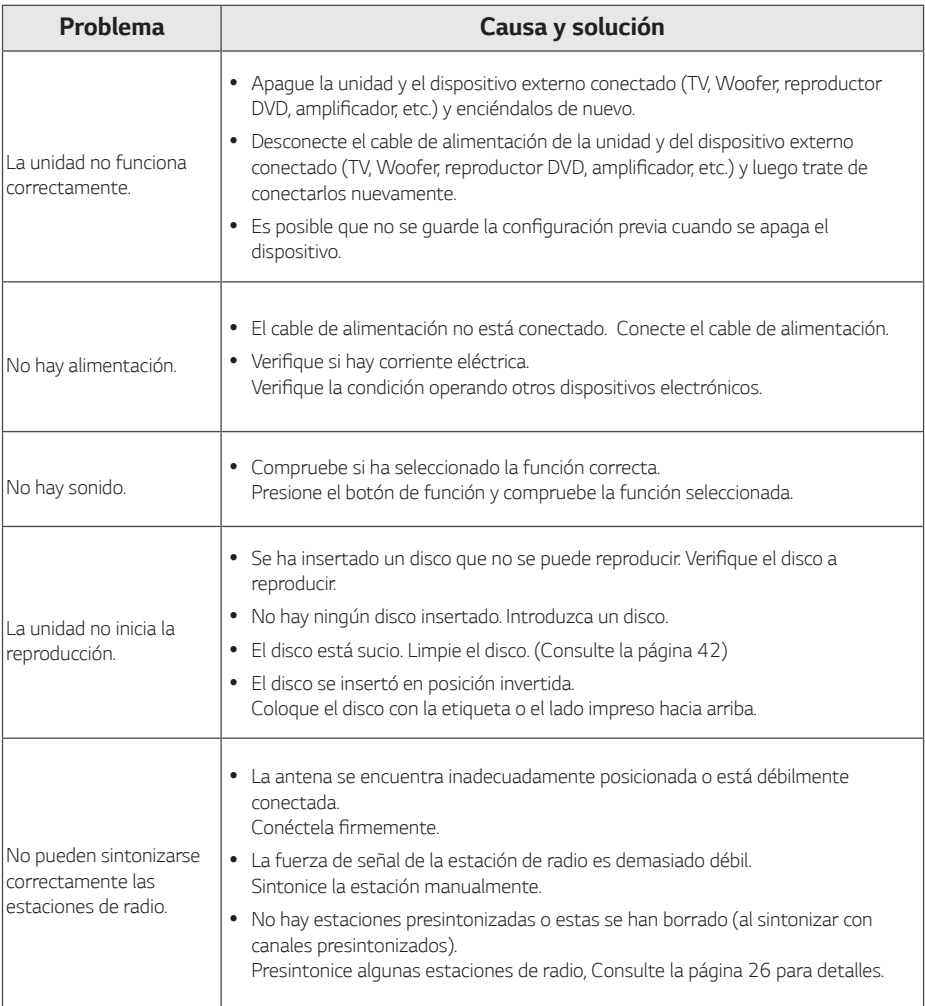

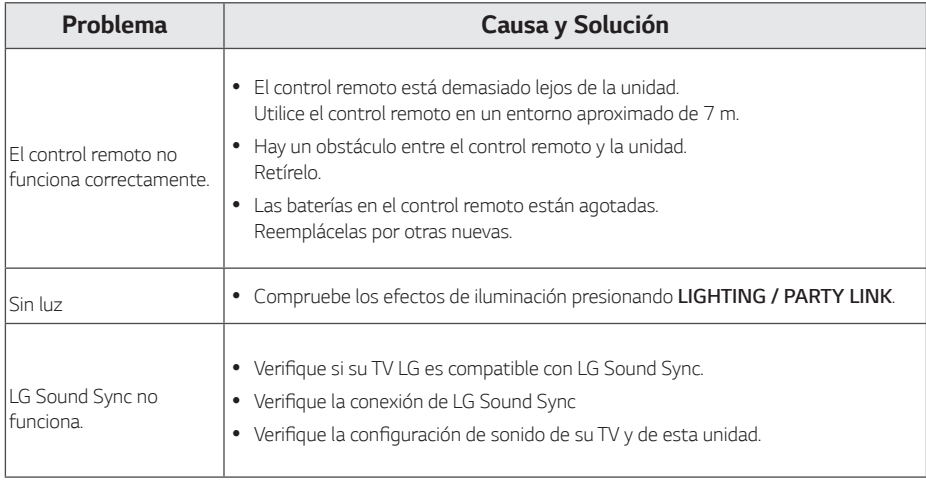

## <span id="page-39-0"></span>**Especificaciones generales**

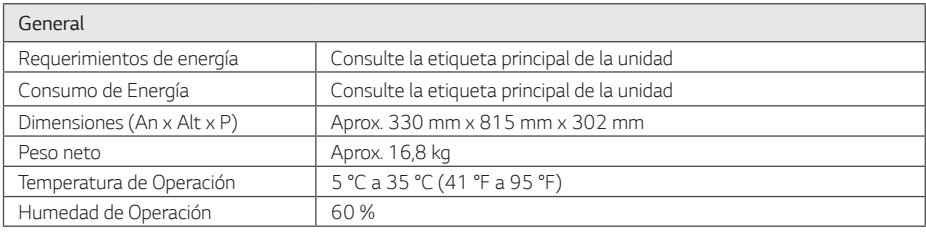

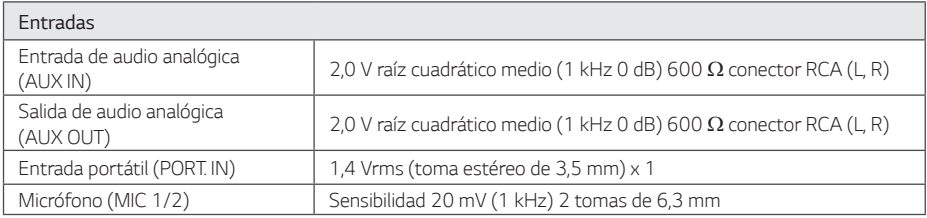

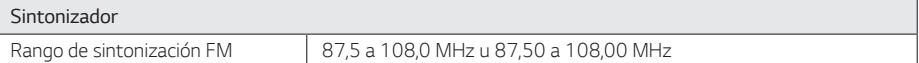

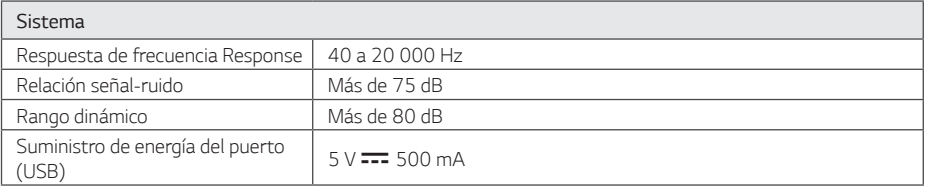

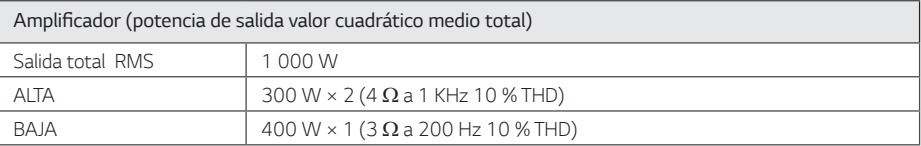

y El diseño y especificaciones están sujetos a cambios sin previo aviso.

## <span id="page-40-0"></span>*Marcas comerciales y permisos*

## <sup>®</sup>Bluetooth<sup>®</sup>

*La marca mundial Bluetooth® y los logotipos son propiedad de Bluetooth® SIG, Inc. y el uso de esas marcas por parte de LG Electronics se realiza bajo licencia.*

*Toda marca o nombre comercial es propiedad de sus respectivos titulares.*

## <span id="page-41-0"></span>*Mantenimiento*

### *Notas en los discos*

### *Manipulación de discos*

Nunca pegue papel o cinta adhesiva en el disco.

### *Almacenamiento de discos*

Después de reproducirlo, almacene el disco en su caja. *No exponga el disco a la luz solar directa o a fuentes de calor y nunca lo deje en un automóvil estacionado expuesto a la luz solar directa.*

### *Limpieza de discos*

Las huellas dactilares y el polvo en el disco pueden *causar pobre calidad de imagen y distorsión de sonido. Antes de reproducirlo, limpie el disco con un*  paño limpio. Limpie el disco desde el centro hacia *afuera.*

No utilice solventes fuertes como alcohol, bencina, *diluyente, limpiadores comerciales ni el spray*  antiestático diseñado para los discos de vinilo.

### *Manipulación de la unidad*

### *Al transportar la unidad*

*Guarde el empaque original de transporte y los materiales de embalaje. Si necesita transportar la*  unidad, para obtener una protección máxima, vuelva a embalar la unidad como llego empacada de fábrica.

### **Mantenga las superficies exteriores**  *limpias*

No utilice líquidos inflamables como insecticida en *aerosol cerca de la unidad. La limpieza con presión*  excesiva puede dañar la superficie. No deje productos de goma o plástico en contacto prolongado con la *unidad.*

### *Limpieza de la unidad*

*Para limpiar el reproductor use un paño suave y seco.*  Si las superficies están extremadamente sucias, use un paño ligeramente humedecido con una solución *de detergente suave. No utilice solventes fuertes*  como alcohol, benceno o diluyente de pintura, porque pueden dañar la superficie de la unidad.

### *Mantenimiento del aparato*

*La unidad es un dispositivo de alta tecnología y precisión. Si los lentes de lectura óptica y las partes*  de la unidad de disco están sucias o desgastadas, la *calidad de imagen podría disminuir. Para detalles, por*  favor contacte a su centro de servicio autorizado más *cercano.*

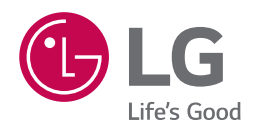